# **Kullanım Kılavuzu MSD220B Serisi Spindle Servo**

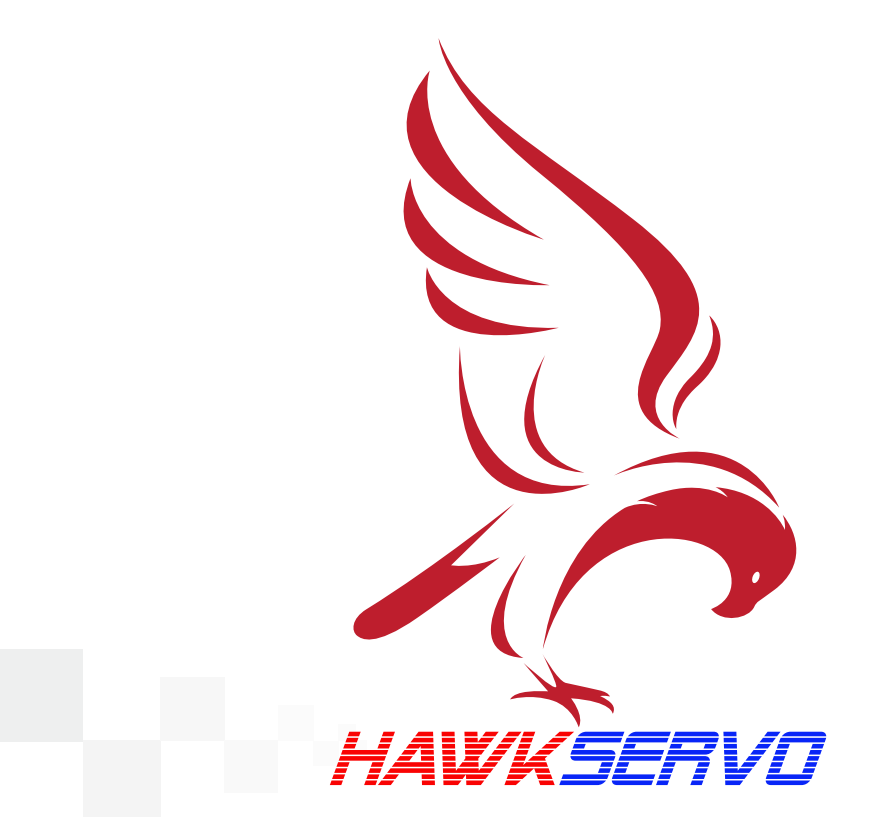

## User manual

MSD220B Series Spindle Dedicated Servo

## **Contents**

Chapter I Safety Precautions Chapter II Basic Wiring Connection 2.1 Wiring Diagram 2.2 Main Circuit Terminals and Functions 2.3Name and Function of Control Circuit Signals 2.4 Encoder Interface Connection and Signal Definition 2.5 Communication Port Signal Wiring Chapter III Operation and Display 3.1 Introduction to Operation and Display Interface 3.2 Method of Viewing and Modifying Function Codes 3.3 Viewing Status Parameters 3.4 Password Settings 3.5 Motor Parameters Self-learning 3.6 Motor Test Run Chapter IV Troubleshooting Chapter V Parameter List Accessory Mounting Dimensions

## **Chapter I Safety Precautions**

 $\mathbb A$  DANGER: Indicates a condition that could result in death or serious personal injury.

 $\triangle$  CAUTION: Indicates a condition that may result in moderate or minor injury to persons and equipment damage. At the same time, it is also used to indicate wrong or unsafe use.

#### ■ Arrival Inspection

◎Do not install or run if the drive is damaged or any part is missing, or else it may result in equipment damage or personal injury.

#### ■ Installation

◎Hold the bottom of the product while installing and moving. Do not hold the shell only, in order to prevent injury or damage to the drive.

◎ Keep the drive away from flammable and explosive objects and heat sources, and install it on metal or other fire retardant objects.

◎When the drive is installed in a cabinet or other enclosure, install a fan or other cooling devices and set the air vents to ensure that the ambient temperature is below 40°C, or else the drive may be damaged due to the high ambient temperature.

14

#### ■ Wiring

◎ Wiring must be done by qualified electrical engineer, or else it may cause electric shock or damage to the drive.

◎ Make sure the power is disconnected before wiring, or else it may cause electric shock or fire.

 $\circledcirc$  The grounding terminal  $\circledcirc$  should be grounded reliably, or else the drive housing may be electrified (board and housing silk screen)

◎ Do not touch the main circuit terminals, and keep the wiring of the main circuit terminals of the drive away from the housing, or else it may cause electric shock.

◎ The connection terminals of braking resistor are P and C. Do not connect other terminals, or else it may cause fire.

 $\Lambda$ 

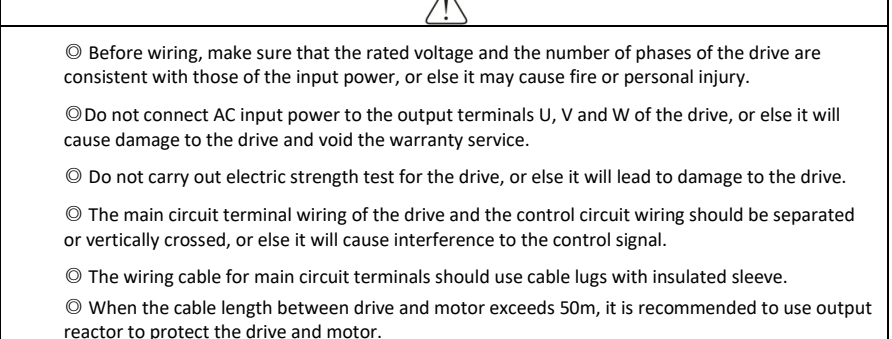

■ Running

◎ Turn on the power after the drive wiring is complete and the cover plate is put on. It is strictly forbidden to remove the cover plate when it is live, or else it may cause electric shock.

◎ When auto reset or auto-restart on power failure is enabled for the drive, safety precautions should be taken for the device system to avoid personal injury.

◎ "Run/Stop" button may be invalid due to some function settings. A separate emergency power switch can be installed in the drive control system to avoid personal injury.

◎ When the drive is powered on, the terminals are still charged even if the drive is stopped; do not touch the terminals, or else it may cause electric shock.

◎ Do not control the start and stop of the drive with the circuit breaker, or else it may damage the drive.

◎ As the drive running speed increases quickly, please make sure that the motor and the mechanical equipment are in the allowed range before operation, or else the equipment may be damaged.

◎ Do not touch the radiator and braking resistor as the temperature is high, or else it may cause burns.

◎ The factory default parameters of the drive have been able to meet most of the equipment operating requirements. Do not modify the drive parameters unless necessary. Only the necessary parameters can be modified even if some devices have special needs, or else it may cause damage to the equipment.

■ Maintenance and inspection

◎ Do not touch the terminals of the drive when power is on, or else it may cause electric shock.

◎ Ask qualified electrical engineer for maintenance, inspection or replacement of parts and other work.

◎ Wait at least 10 minutes after power-off or make sure there is no residual voltage before performing maintenance and inspection, or else it may cause personal injury.

◎ There is a CMOS IC on the PCB. Do not touch it, or else the PCB may be damaged by static electricity.

■ Other

◎ It is forbidden to modify the drive without permission, or else it may cause personal injury. The drive modified without permission will make the warranty service void.

### **Chapter II Basic Wiring Connection**

#### 2. Wiring Diagram

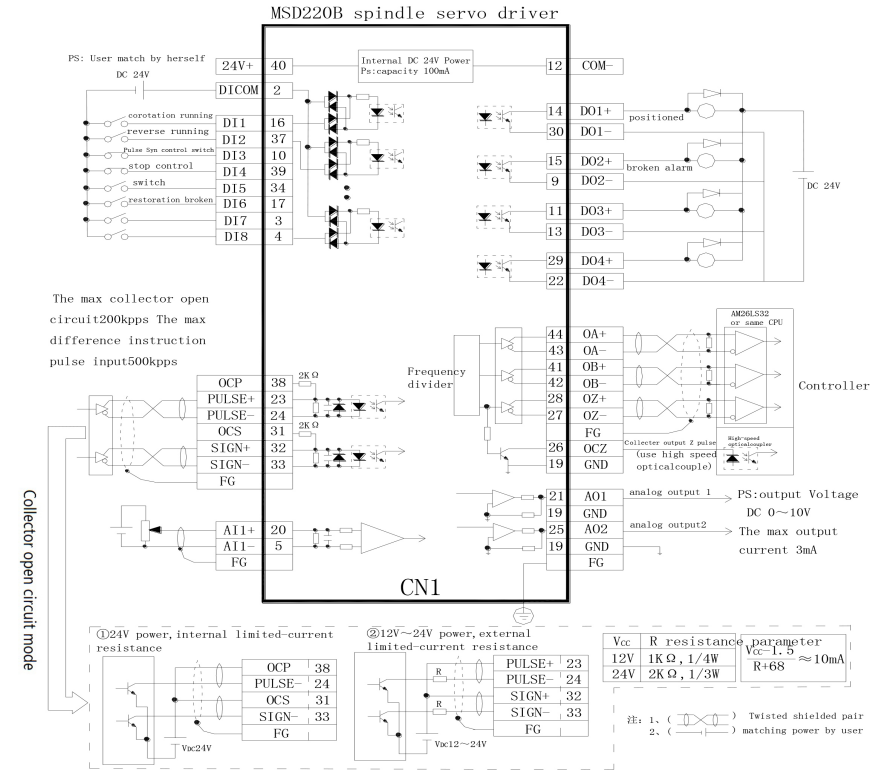

2 Main Circuit Terminals and Functions

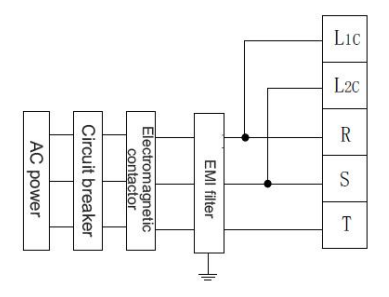

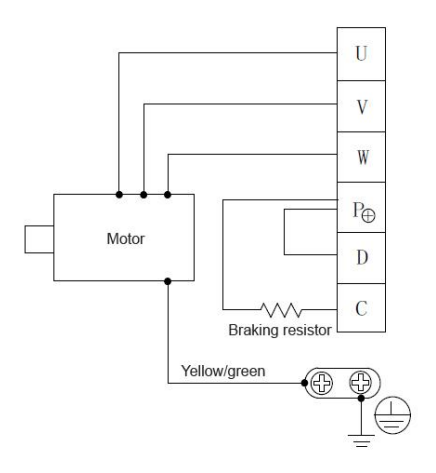

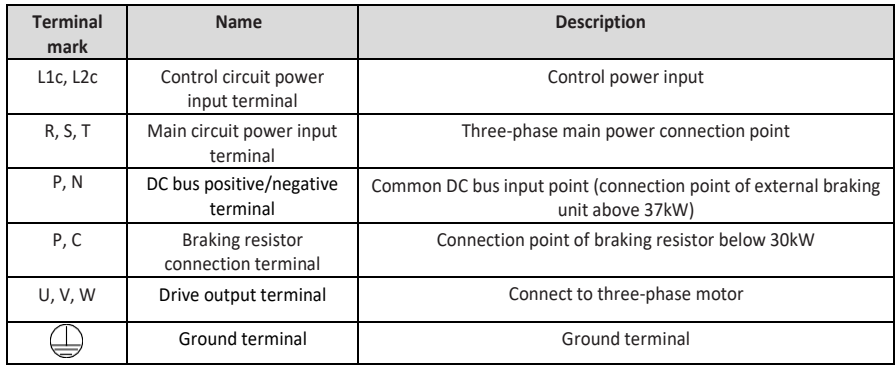

#### **Wiring considerations:**

A: Input power R, S, T:

The input side wiring of the drive, no phase sequence requirements

B: DC bus P & N terminals:

Please note that DC bus terminals P and N still have residual voltage when the power is cut off. Please wait until the power indicator is off and make sure that the voltage is less than 36VDC before contacting, or else it may cause electric shock.

The wiring length of brake unit shouldn't exceed 10m. Use twisted pair or tight double-wire inparallel for wiring.

Do not connect the braking resistor directly to the DC bus, or else it may damage the drive or even cause a fire.

C: Braking resistor connection terminals P & C:

For the selection of braking resistor, refer to the recommended value and the wiring distance should be less than 5m, or else it may result in damage to the drive.

D: Drive output side U, V & W:

Do not connect capacitor or surge absorber to the output side of the drive, or else it may cause frequent protection of the drive or even damage.

If the motor cable is too long, it is easy to produce electrical resonance due to the impact of distributed capacitance, causing damage to the motor insulation or over-current protection of the drive due to greater leakage current. If the motor cable length is over 100m, an AC output reactor shall be installed.

E: Ground terminal PE $\bigoplus$ .

The terminals must be grounded reliably and the resistance must be less than 0.1Ω. Failure to do so may result in exception or even damage to the equipment.

Do not share the ground terminal  $\bigoplus$  with the neutral N terminal of the power supply.

- 2 Name and function of control circuit signal (CN1 plug)
- (1) CN1 pin signal

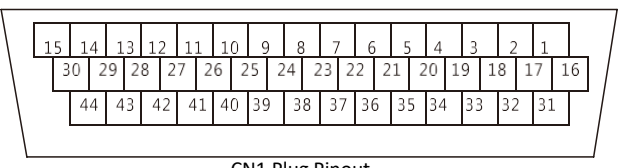

CN1 Plug Pinout

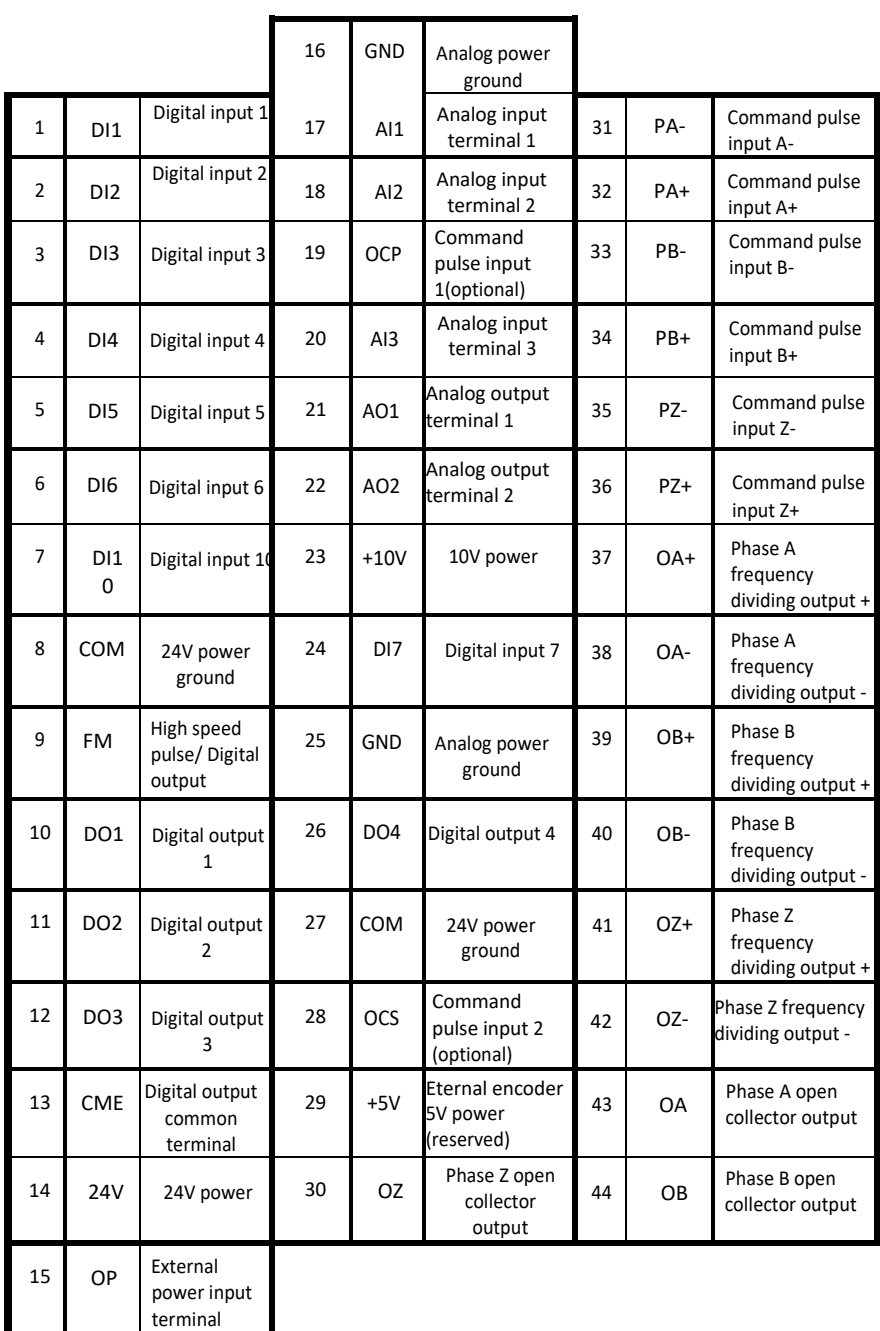

(3) Function of control terminals:

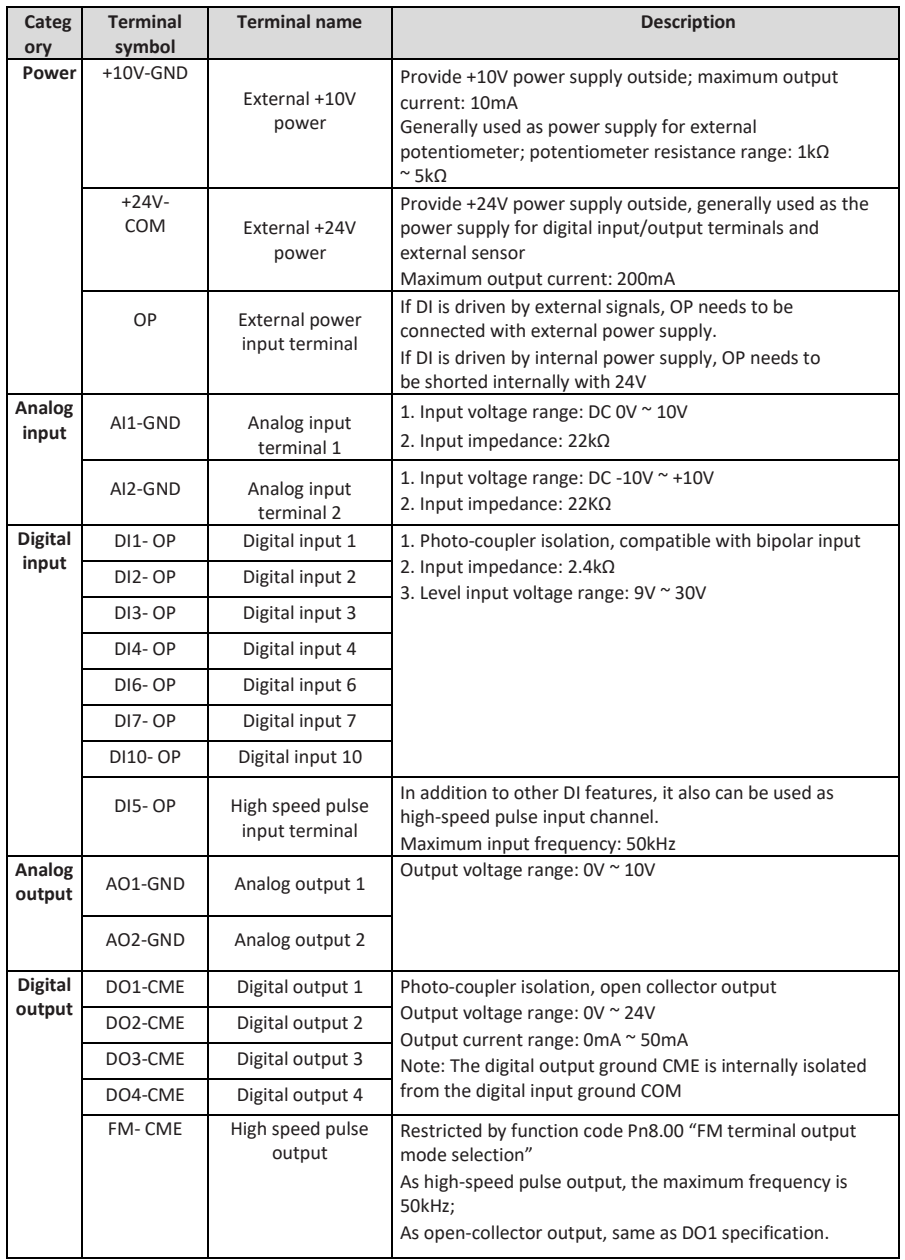

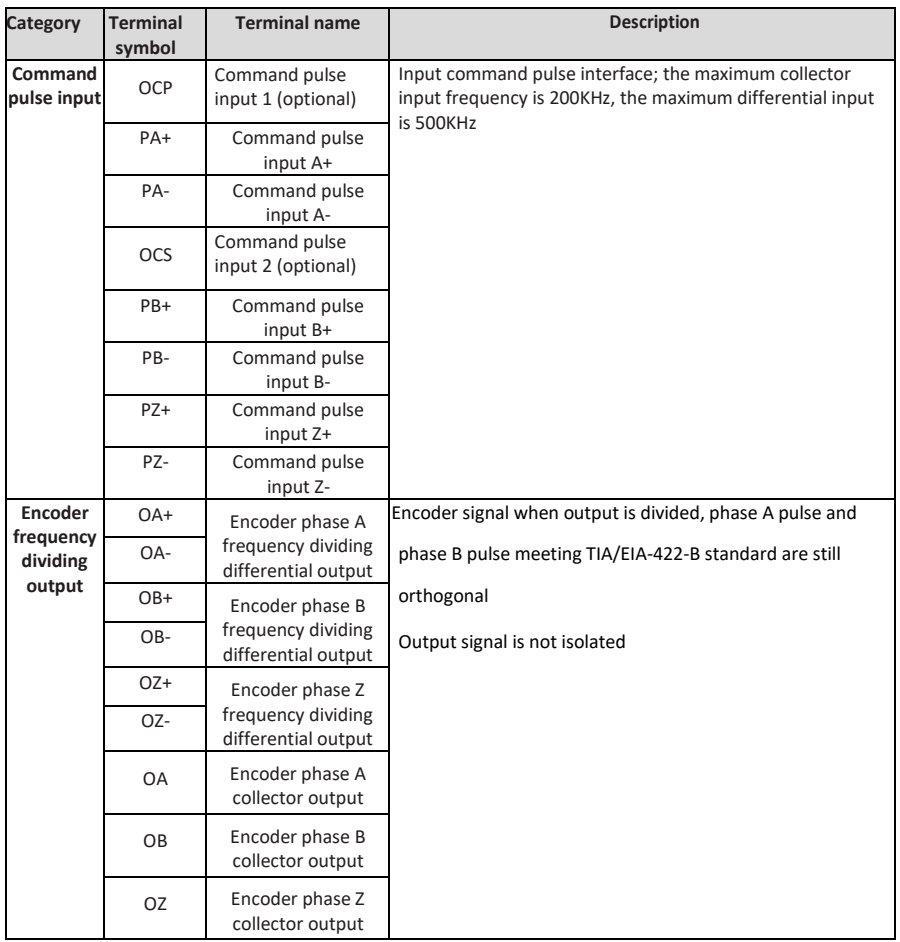

2 Encoder Interface Connection and Signal Definition (CN2 Plug)

#### 2.4.1 Overview

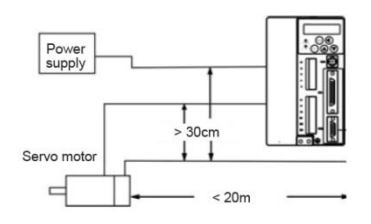

· The distance between servo motor and servo drive should not exceed 20m.

· Keep the encoder line at least 30cm from the motor and power lines; do not put them in the same pipe or bind them together.

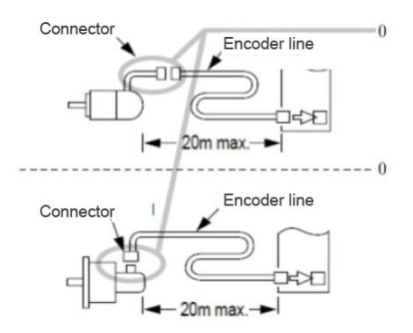

#### 2.4.2 Servo drive CN2 pinout and signal definition

60000  $00000$ 694620 CN2Pinout

5 4 3 2 1 5V A- A+ W+ V+ 10 9 8 7 6 B+ B- W- V- U+ 15 14 13 12 11 None  $Z^+$   $Z^-$  GND  $U^-$ 

#### 2.5. Communication Port Signal Wiring (CN3 Plug)

Servo drive provides CAN and RS485 communication ports, which are led through CN3 socket.

CN3 pinout and signal definition:

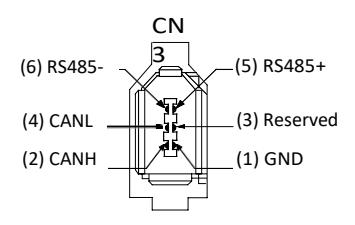

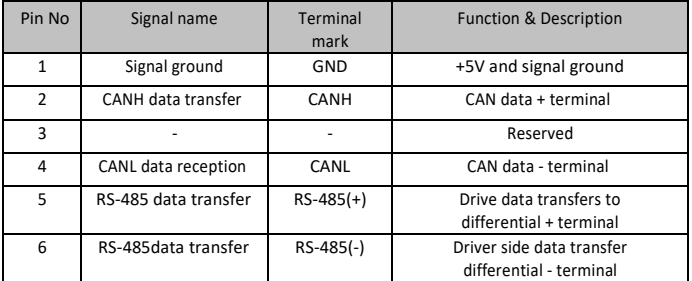

· The type of encoder plug is divided into aviation plug and cannon plug according to the motor type.

· If you want to make your own encoder line, select a shielded cable with good flexural strength and a core diameter at least  $0.18$ mm<sup>2</sup> (AWG24). Please refer to the figure below for correct connection.

## **Chapter III Operation and Display**

#### 3.1 Introduction to Operation and Display Interface

With the operation panel, you can modify the function parameters of the servo drive and monitor the drive status. The appearance and function area are shown below:

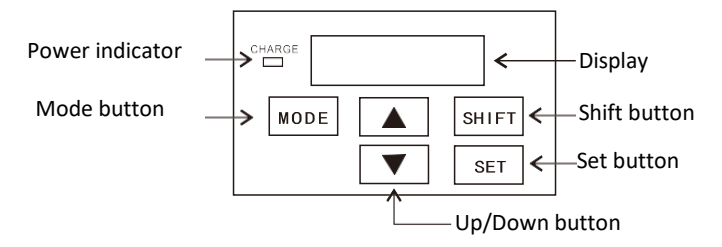

Digital display area:

5-bit LED display shows the set frequency, output frequency, various monitoring data and alarm code, etc.

Button description:

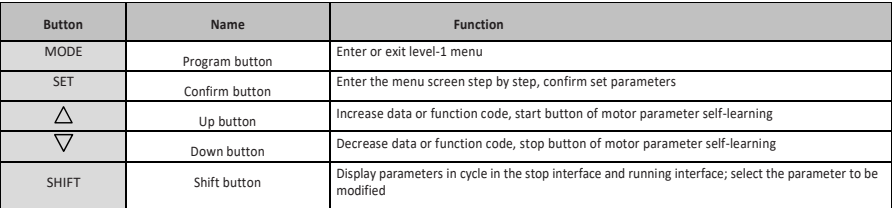

#### 3.2 Method of Viewing and Modifying Function Codes

The operation panel of MSD200A servo drive adopts three-level menu structure for parameter setting and other operations.

The three menu levels are: Function parameter group (level  $1) \rightarrow$  function code (level  $2) \rightarrow$  function code settings (level 3). The operation flow is shown below.

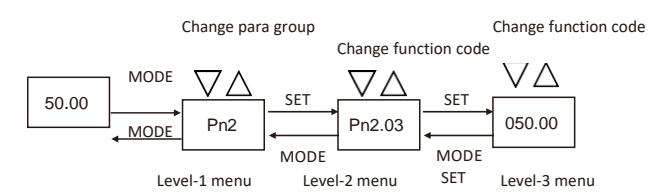

Note: In level-3 menu, you can press the MODE or SET button to return to level-2. The difference is that you can save the settings, return to level-2 menu and switch to next function code automatically by pressing the SET button; if you press the MODE button, it will return to level-2 menu directly without saving and return to the current function code.

Example: Changing function code Pn2.03 from 10.00Hz to 15.00Hz (bold letters indicate flashing digits)

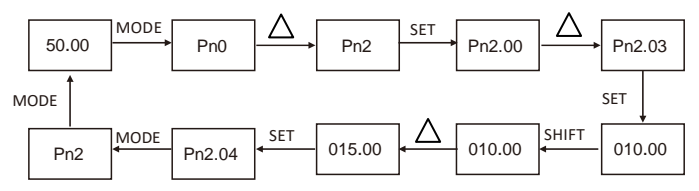

In level-3 menu, if the parameter doesn't have a flashing digit, this function code can't be modified. The possible reasons are as follows:

(1)This function code can't be modified, such as actual test parameters and running record parameters. (2)This function code can't be modified in running status, but can be modified when the machine is stopped.

#### 3.3 Viewing Status Parameters

In stop or running status, various status parameters can be displayed separately by pressing the SHIFT button. Whether the parameter is displayed is determined by binary bit of function code Pn0.09 (running parameter 1), Pn0.10 (running parameter 2), and Pn0.11 (stop parameter).

In stop status, 16 stop status parameters are available, including: set frequency, bus voltage, DI input status, DO output status, analog input AI1 voltage, analog input AI2 voltage, analog input AI3 Voltage, actual count value, actual length value, PLC running steps, load speed display, PID setting, PULSE input pulse frequency and 3 reserved parameters; you can press the button to switch the selected parameters in sequence.

In running status, five running status parameters (running frequency, set frequency, bus voltage, output voltage and output current) are displayed by default. Other parameters: output power, output torque, DI input status, DO output status, analog input AI1 voltage, analog input AI2 voltage, analog input AI3 voltage, actual count value, actual length value, line speed, PID setting and PID feedback, are determined by function code Pn0.09 and Pn0.10 (converted to binary) to display or not; you can press the button to switch the selected parameters in sequence.

When the drive is turned off and then turned on again, the displayed parameters are those selected before power-off by default.

#### 3.4 Password Settings

The drive integrates password protection. When Pn0.27 is set as non-zero, it is the user password, and the password protection is enabled when you exit the function code editing status. When you press MODE again, it shows ".....". You must enter the correct password to enter the menu.

To cancel the password protection, enter the password and set Pn0.27 to 0.

#### 3.5 Motor Parameters Self-learning

Vector control requires self-learning of motor parameters for optimal control. During self-learning, make sure that the motor is under no load or light load.

Self-learning steps are as follows:

● Modify Fn4.62 frequency command resolution, Pn2.05 maximum frequency and Pn2.07 Upper limit frequency according to the specific maximum frequency (if the maximum frequency of operation is lower than 320Hz, the above parameters do not need modification).

- Set acceleration/deceleration time Pn2.10, Pn2.11
- Set motor parameters (Fn2.00 ~ Fn2.05)
- Set encoder parameters (Pn6 group)
- Set Pn0.00 to 1000, current vector control
- Set Fn2.37 (set to 1 static self-learning or 2 rotary self-learning), and press the button when the keyboard displays TUNE (press the button to stop self-learning)

#### ● Waiting for self-learning to finish

The motor runs at high-speed during tuning. Please tune the motor in no-load condition. Tuning with load will affect the accuracy of motor parameters and affect the system control effect.

If the drive alarms "Err19 (motor tuning fault)" during tuning, the motor function parameters are incorrect. Please check the motor-related function parameters and the lead from servo drive to the motor.

If the drive alarms "Err20 (encoder failure)" during tuning, the encoder feedback signal is incorrect. Please check the encoder-related function parameters and signal wiring and manually rotate the motor shaft to check if "dn0.52 (current location)" is displayed normally.

#### 3.6 Motor Test Run

The software forces the servo to run when Fn0.00 is set to 1

The drive enters JOG mode when Fn0.01 is set to 1. Then, you can press the  $\triangle$  button to jog forward and press  $\lor$  to jog reversely.

When the motor has been identified, you can test the drive and motor in speed mode and check if the motor operation is normal at high speed and low speed and if the motor has vibration and large noise. If the simple trial run is successful, connect it to host computer, and control the drive and motor running through the host computer.

Set the running frequency (Pn2.03), run with the operation panel to let the motor run at different speed segments, and monitor whether the output current is normal and whether the motor runs smoothly.

## **Chapter IV Troubleshooting**

If the system of MSD200A Spindle Servo Drive has any fault during operation, the spindle servo drive will immediately protect the motor to stop output and the fault relay contact will operate. The panel of the spindle servo drive will display the fault code, and the corresponding fault type and common solutions are shown in the table below. The table is for reference only, please do not carry out maintenance or alternation without authorization. If the problem can't be solved, please contact our company or agent for technical support.

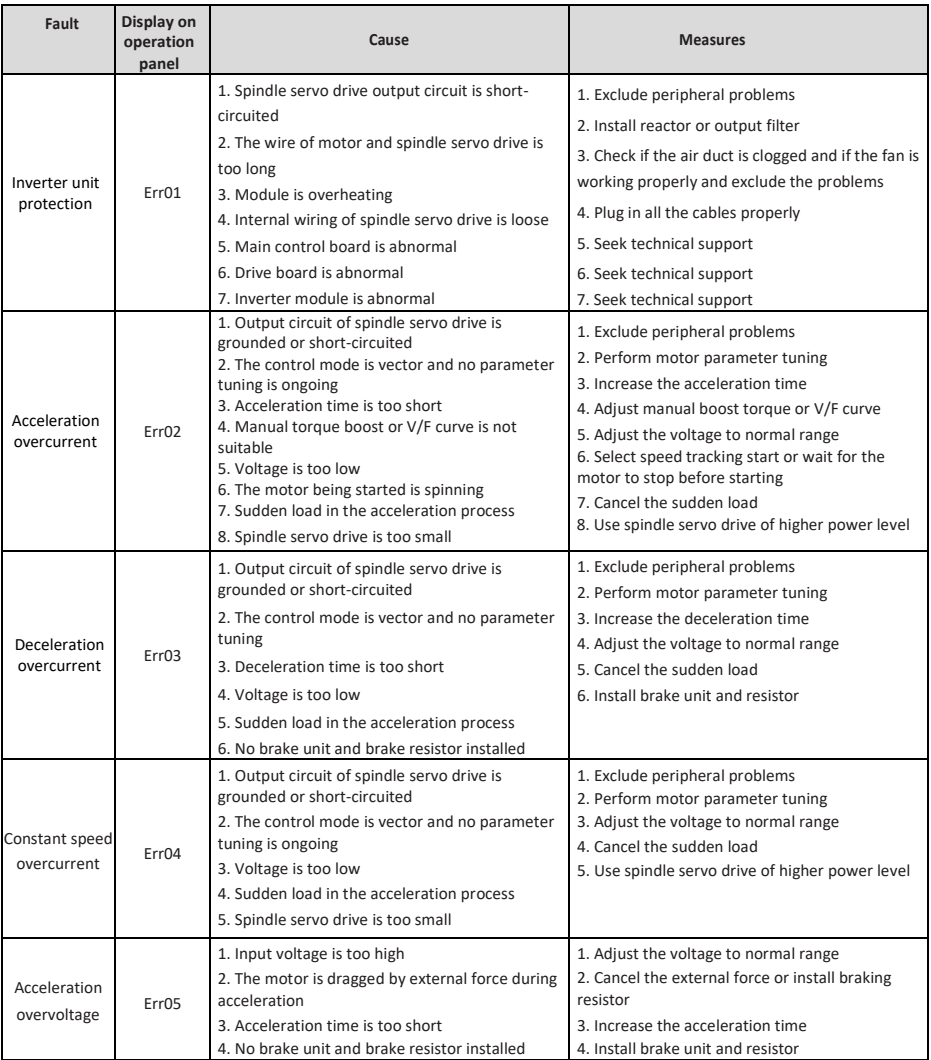

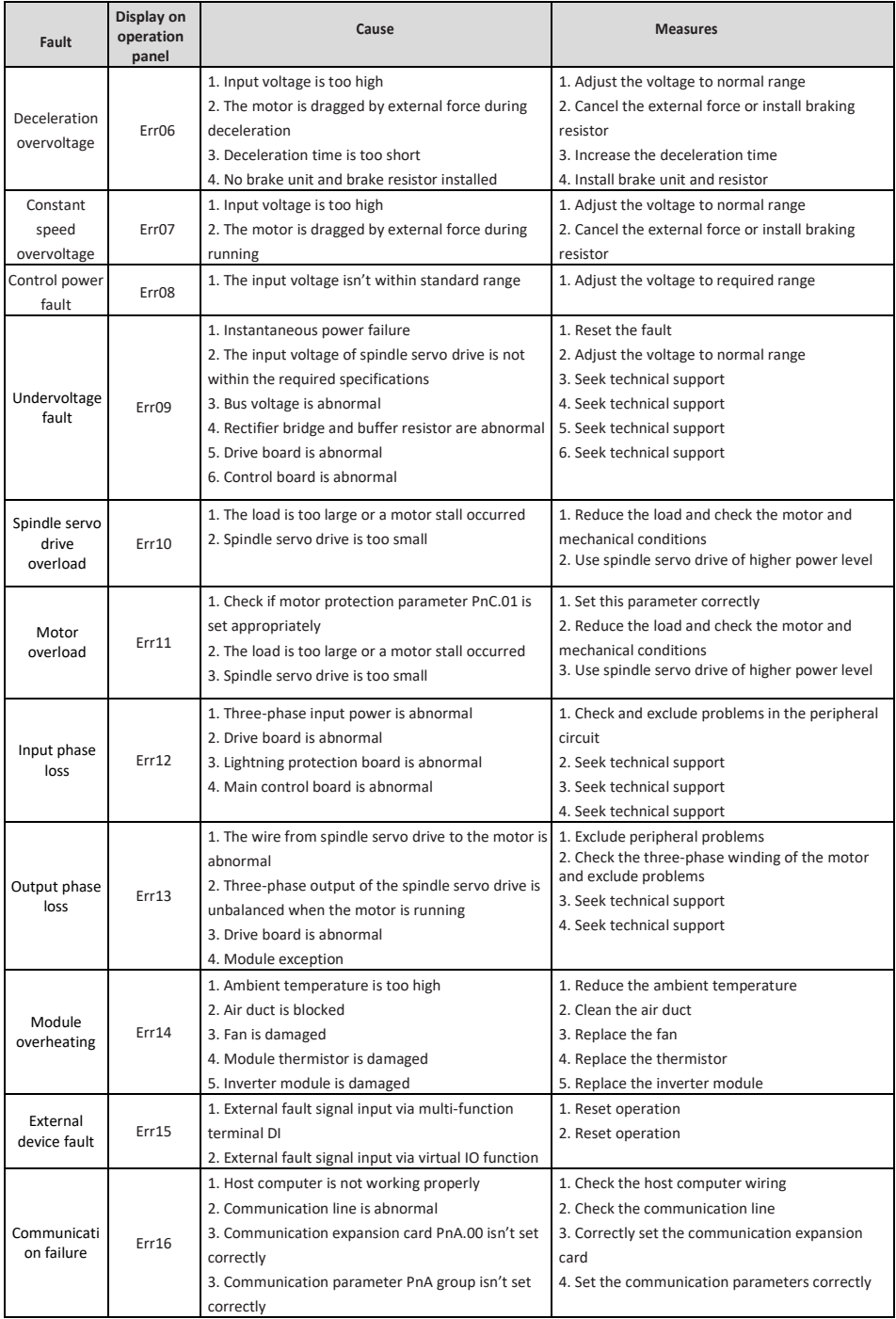

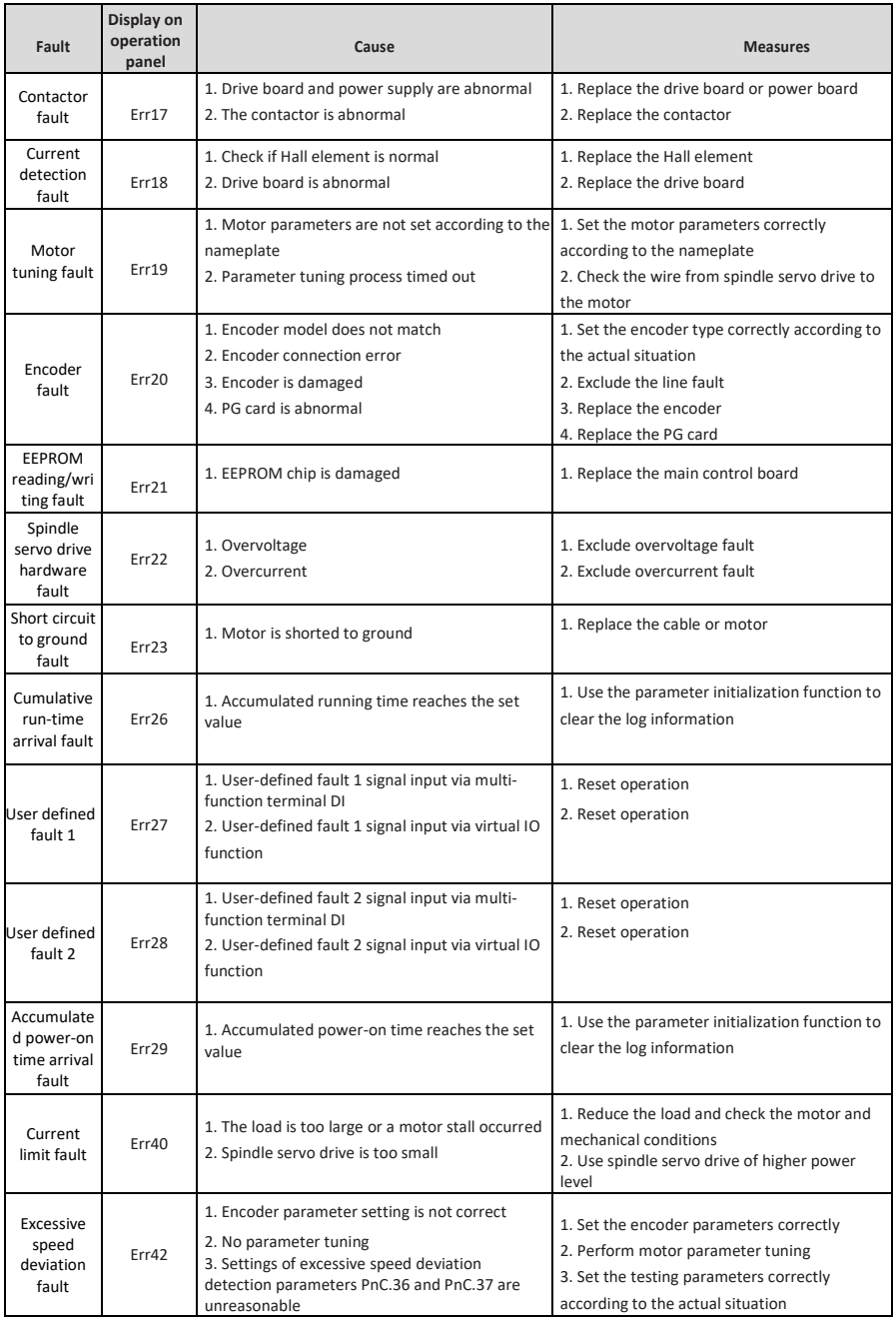

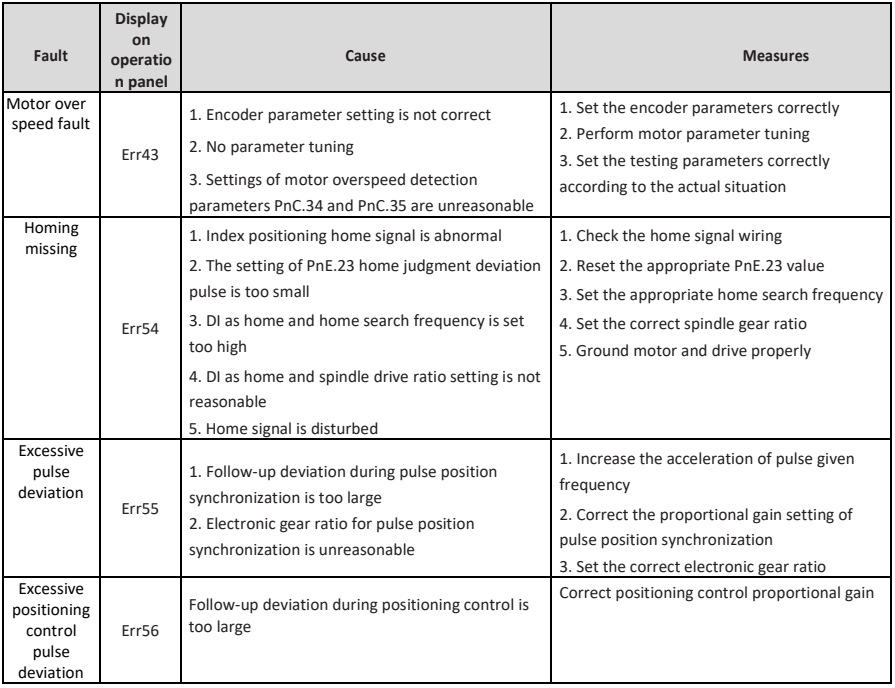

## **Chapter V Parameter List**

" $\forall$ ": The set value of this parameter can be changed while the spindle servo drive is in stop or running state.

" $\star$ ": The set value of this parameter can't be changed while the spindle servo drive is in running state.

"●": The value of this parameter is actual test value and can't be changed;

"\*": The parameter is "vendor parameter" and is only set by the manufacturer;

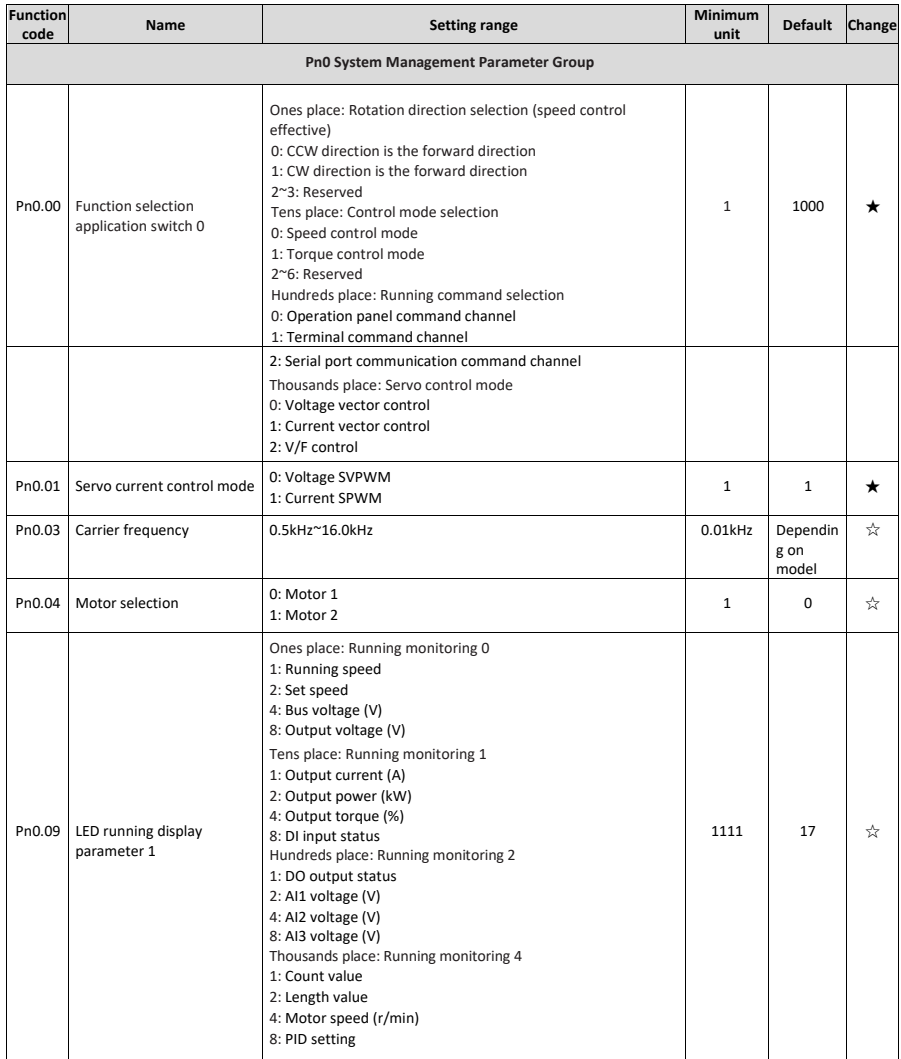

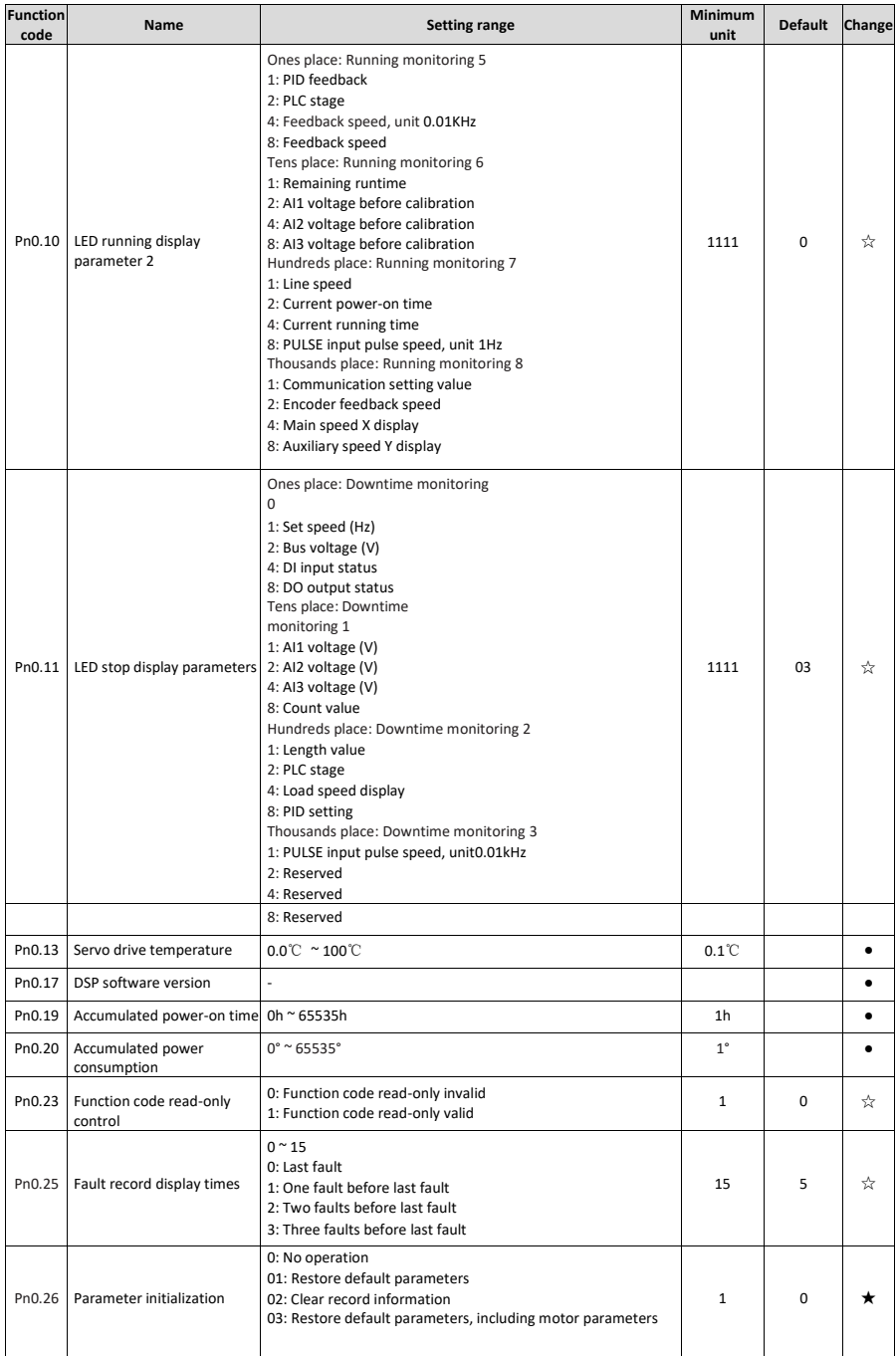

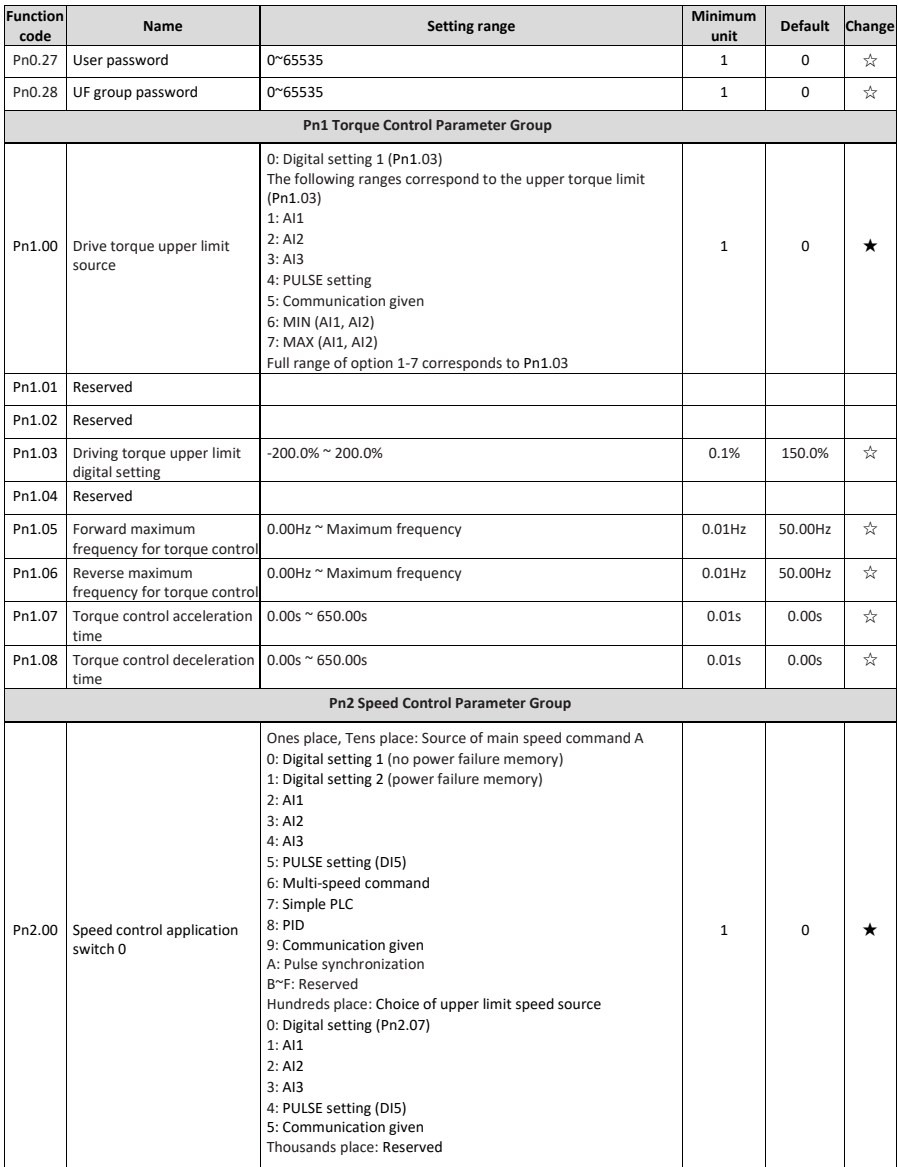

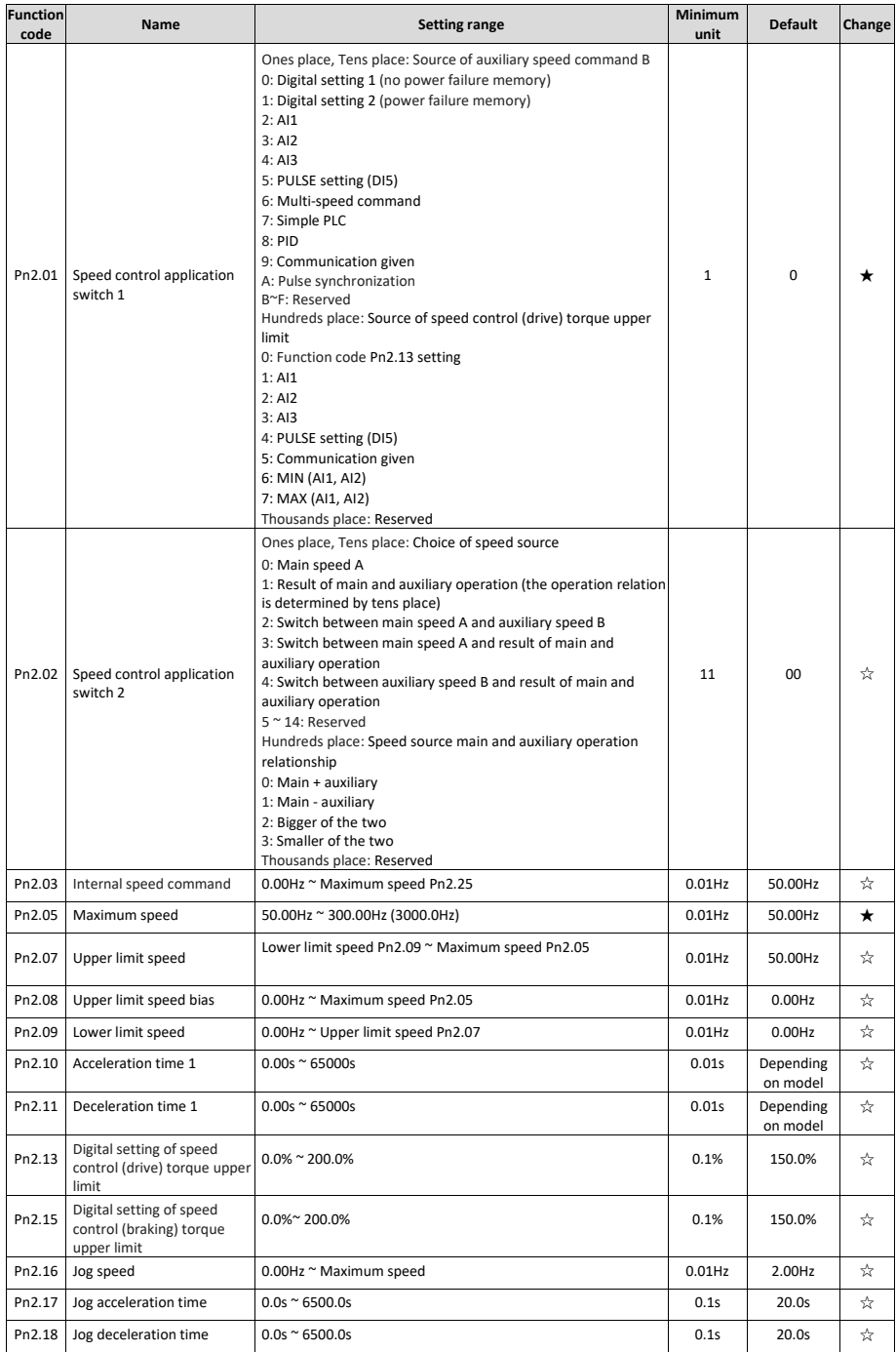

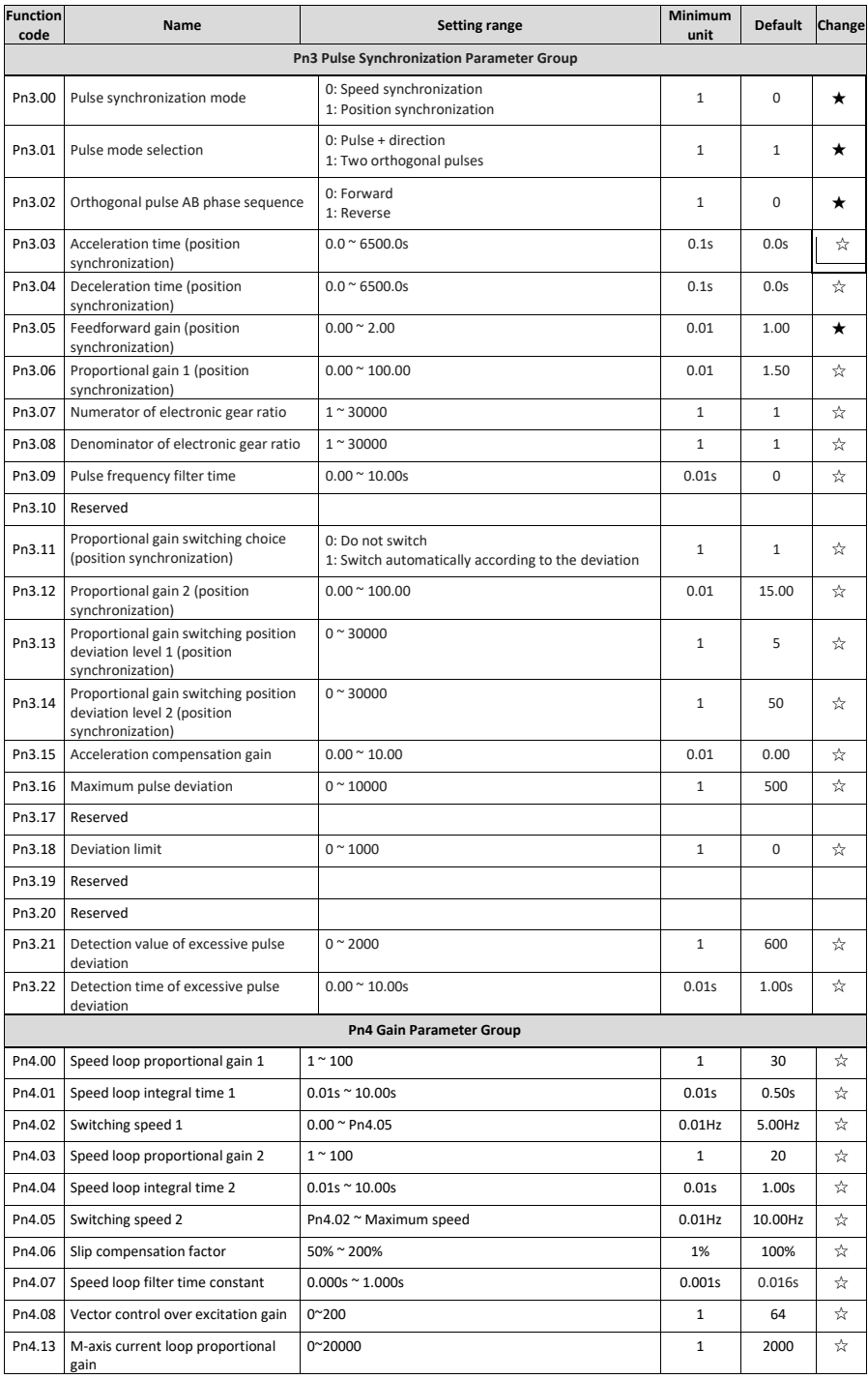

20

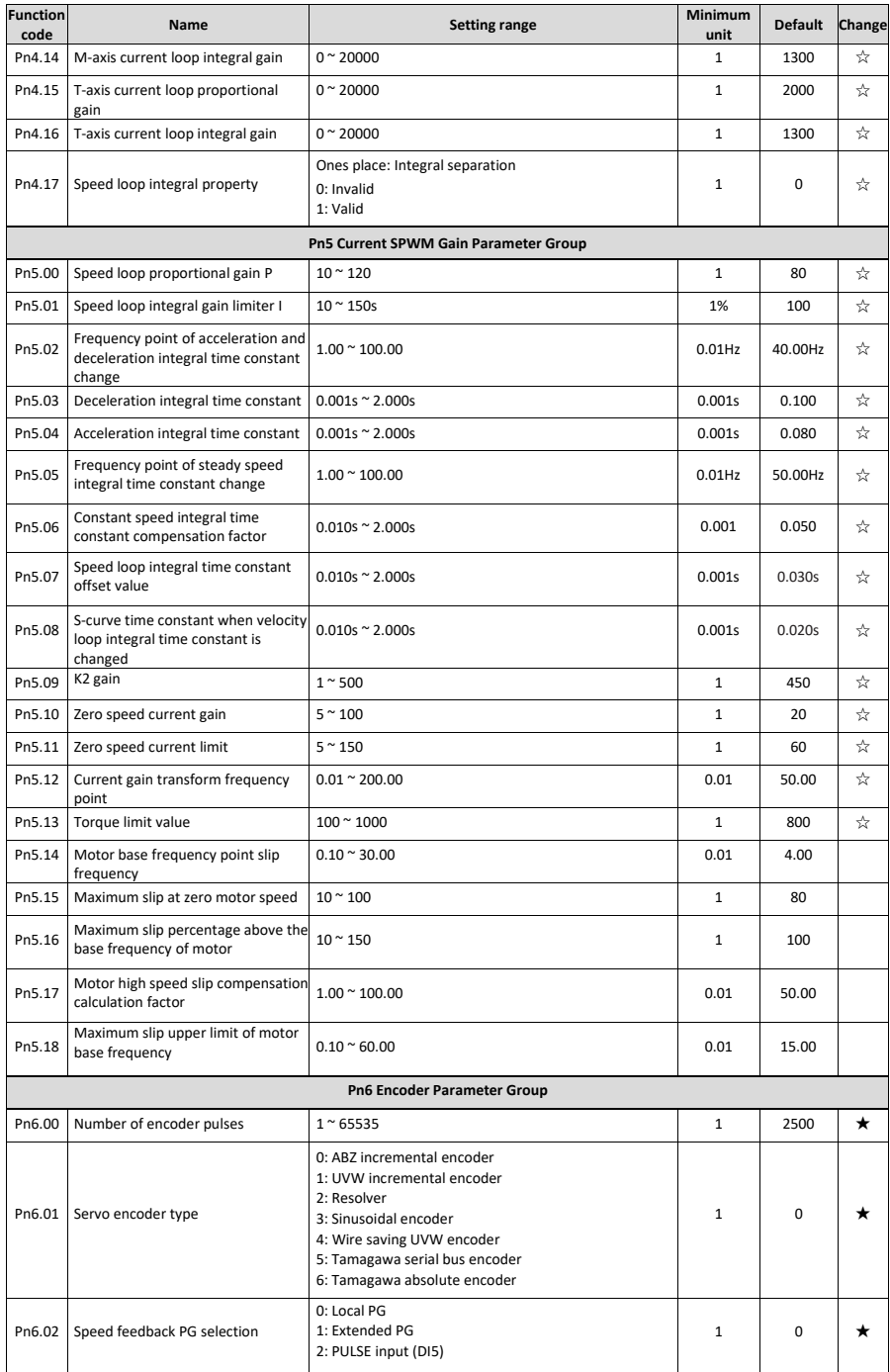

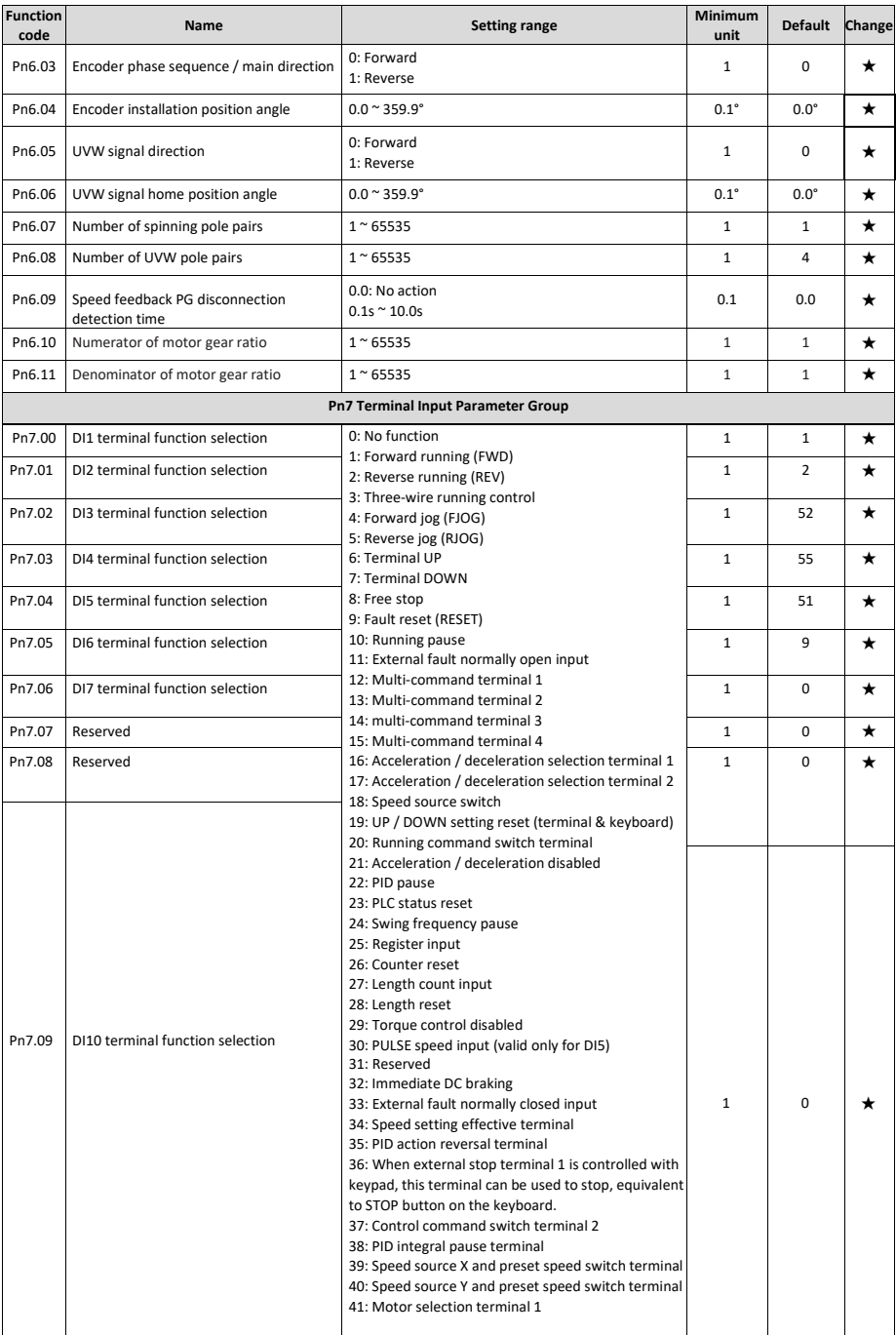

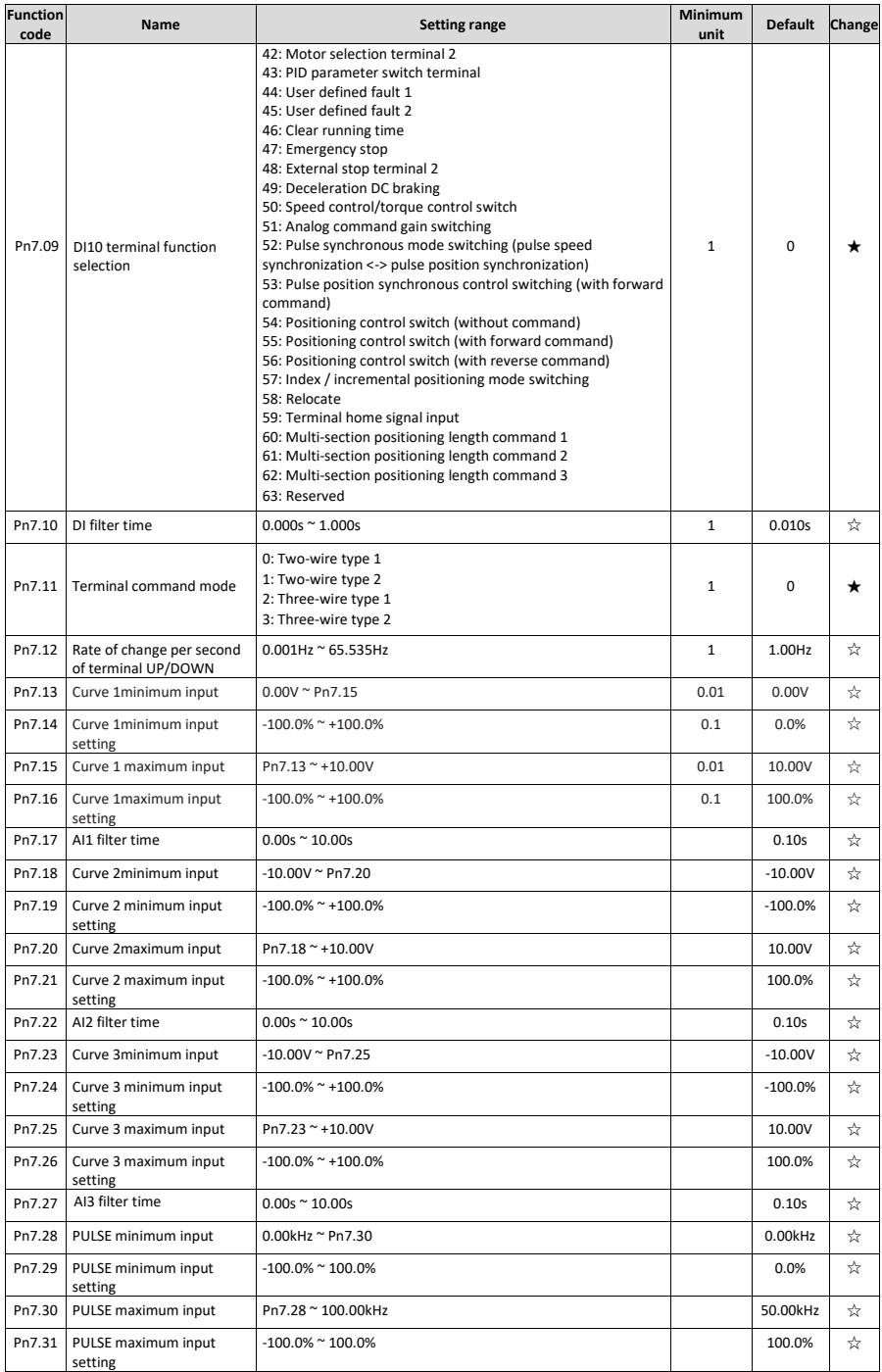

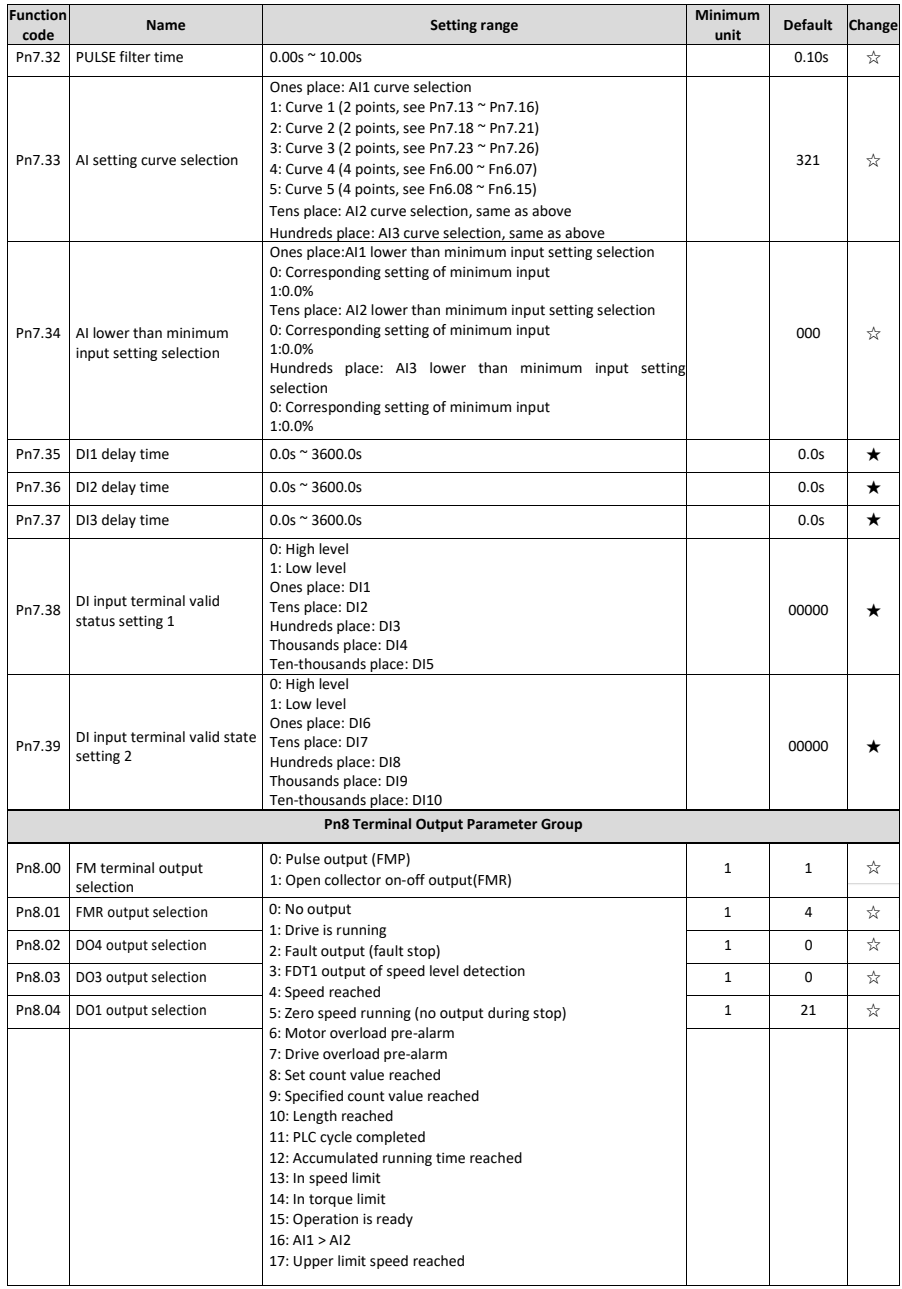

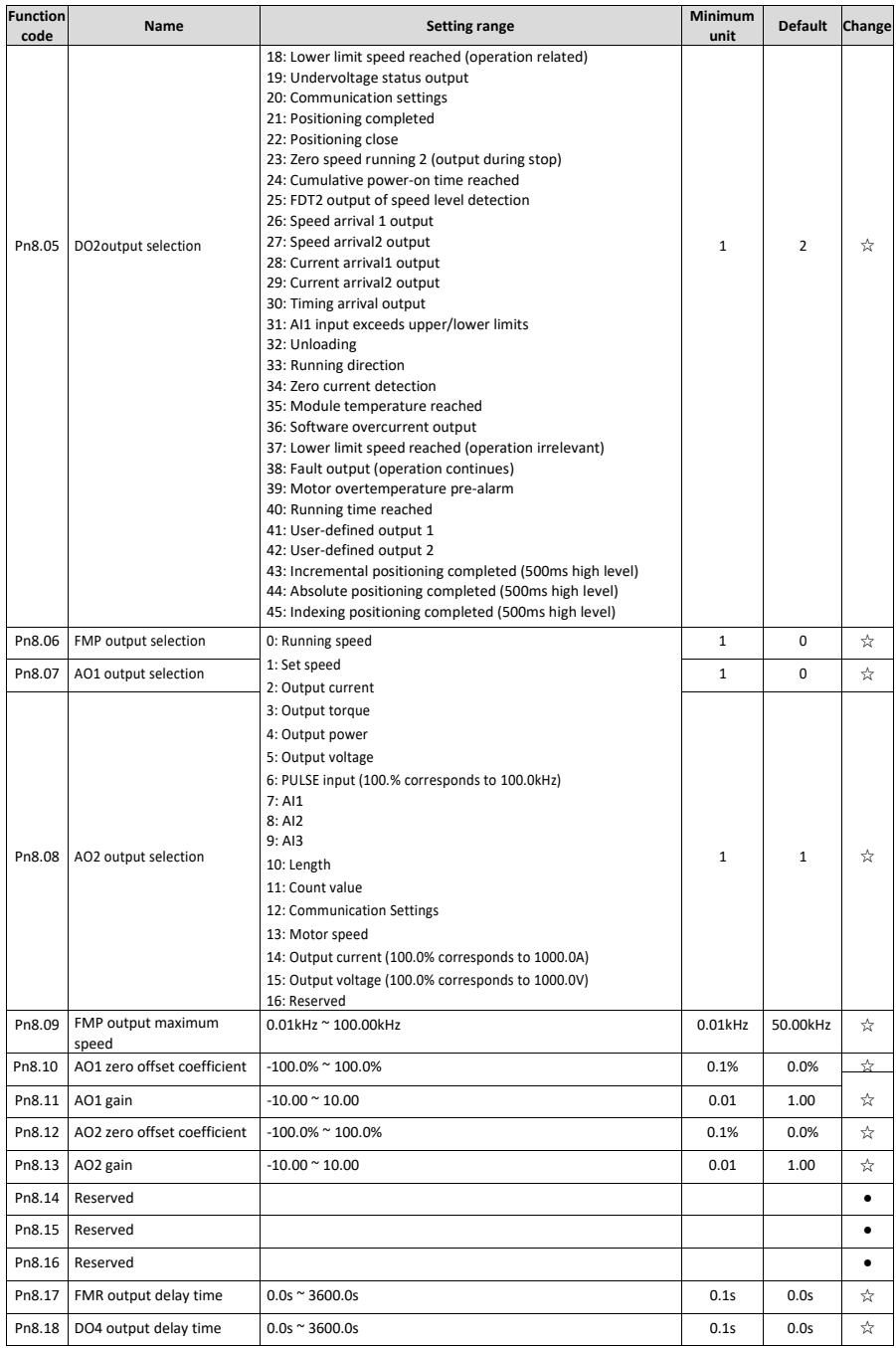

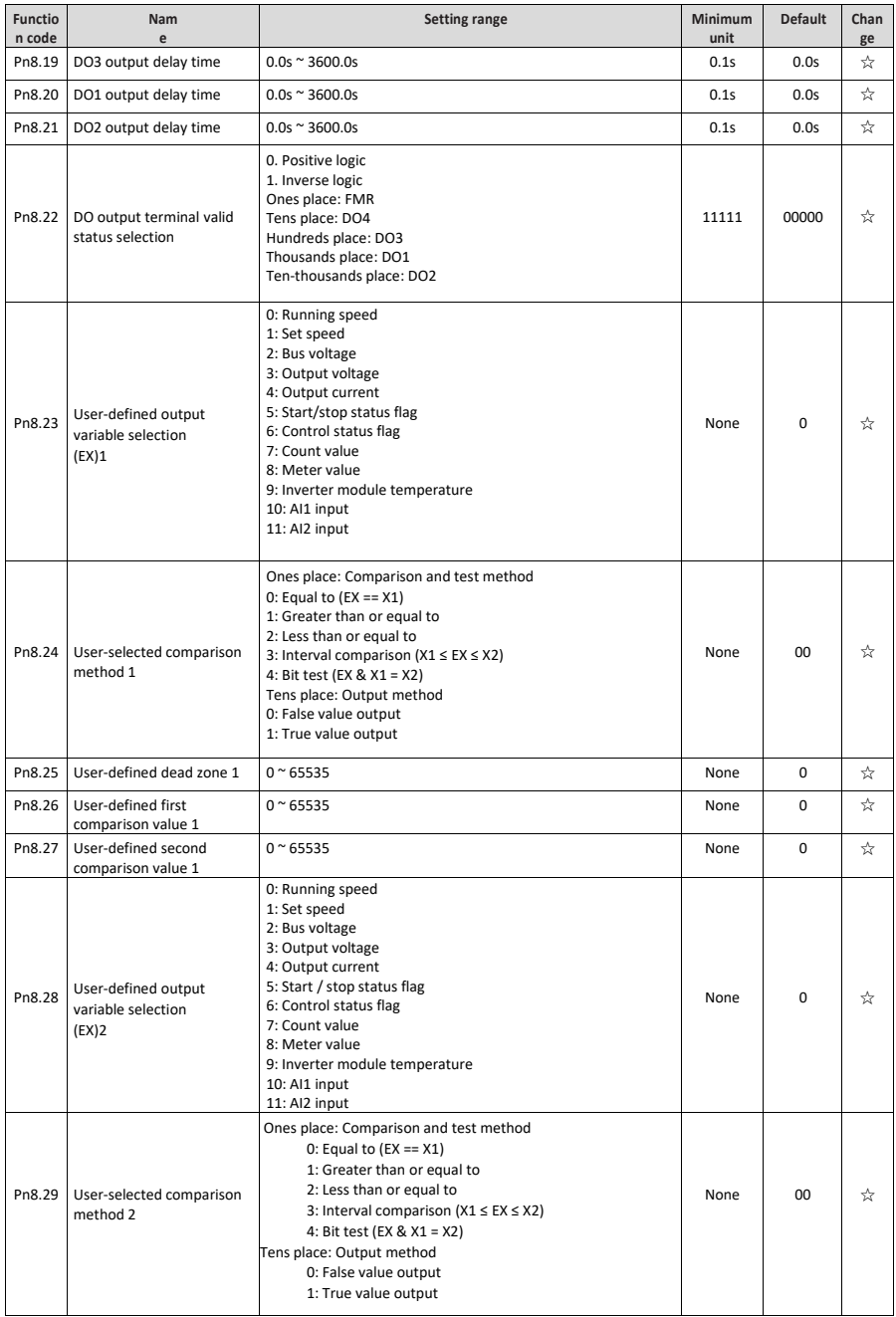

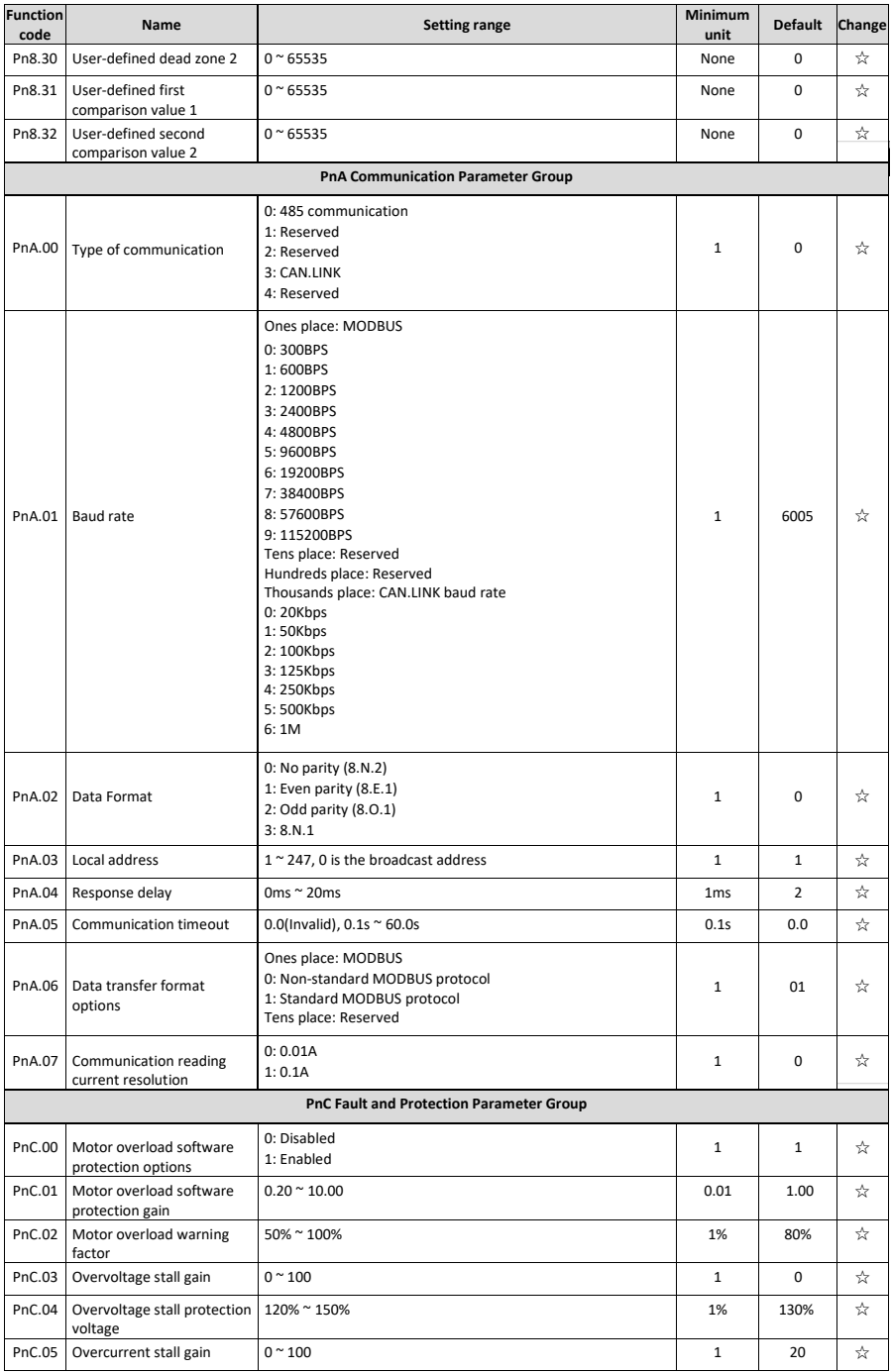

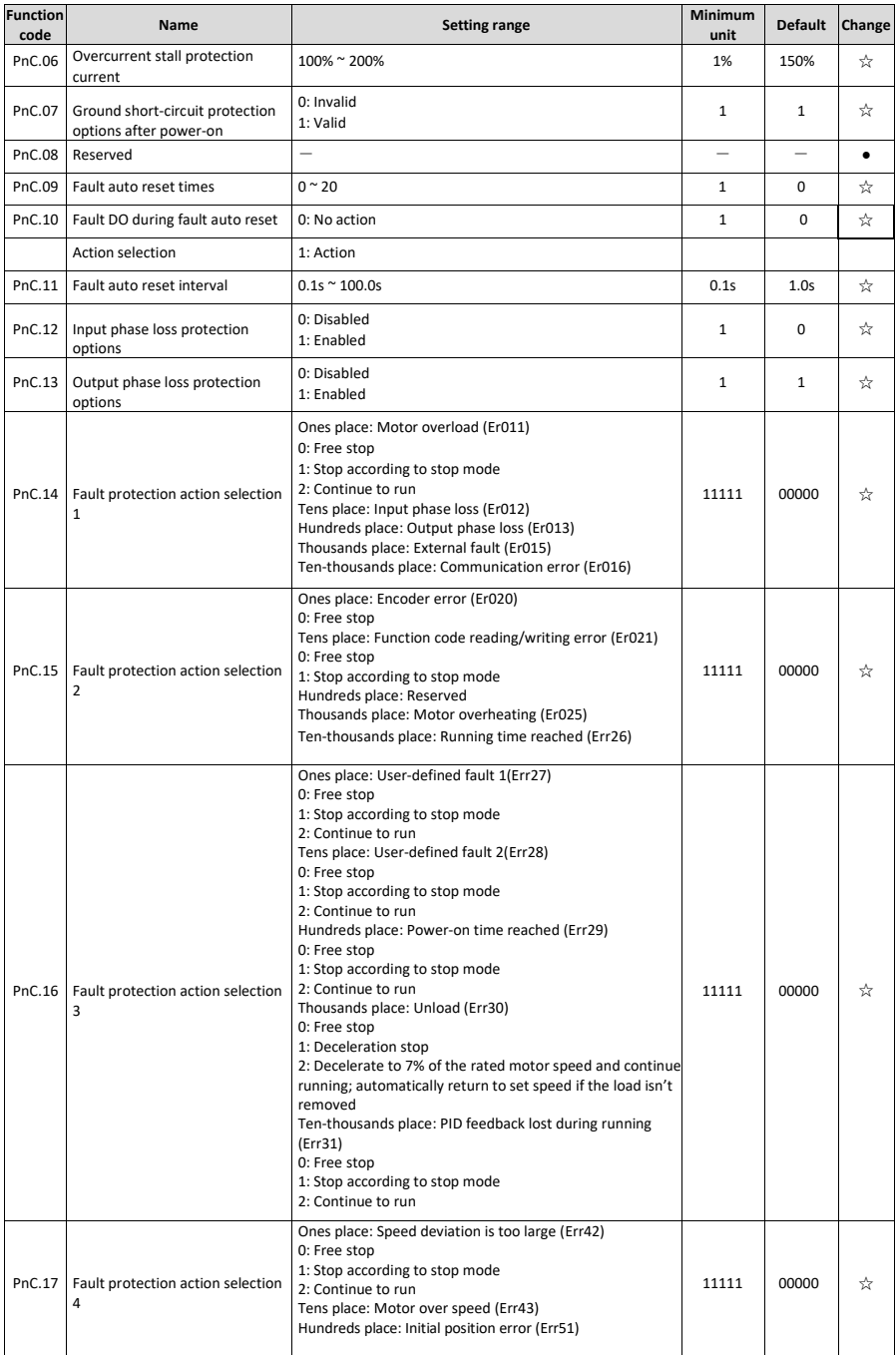

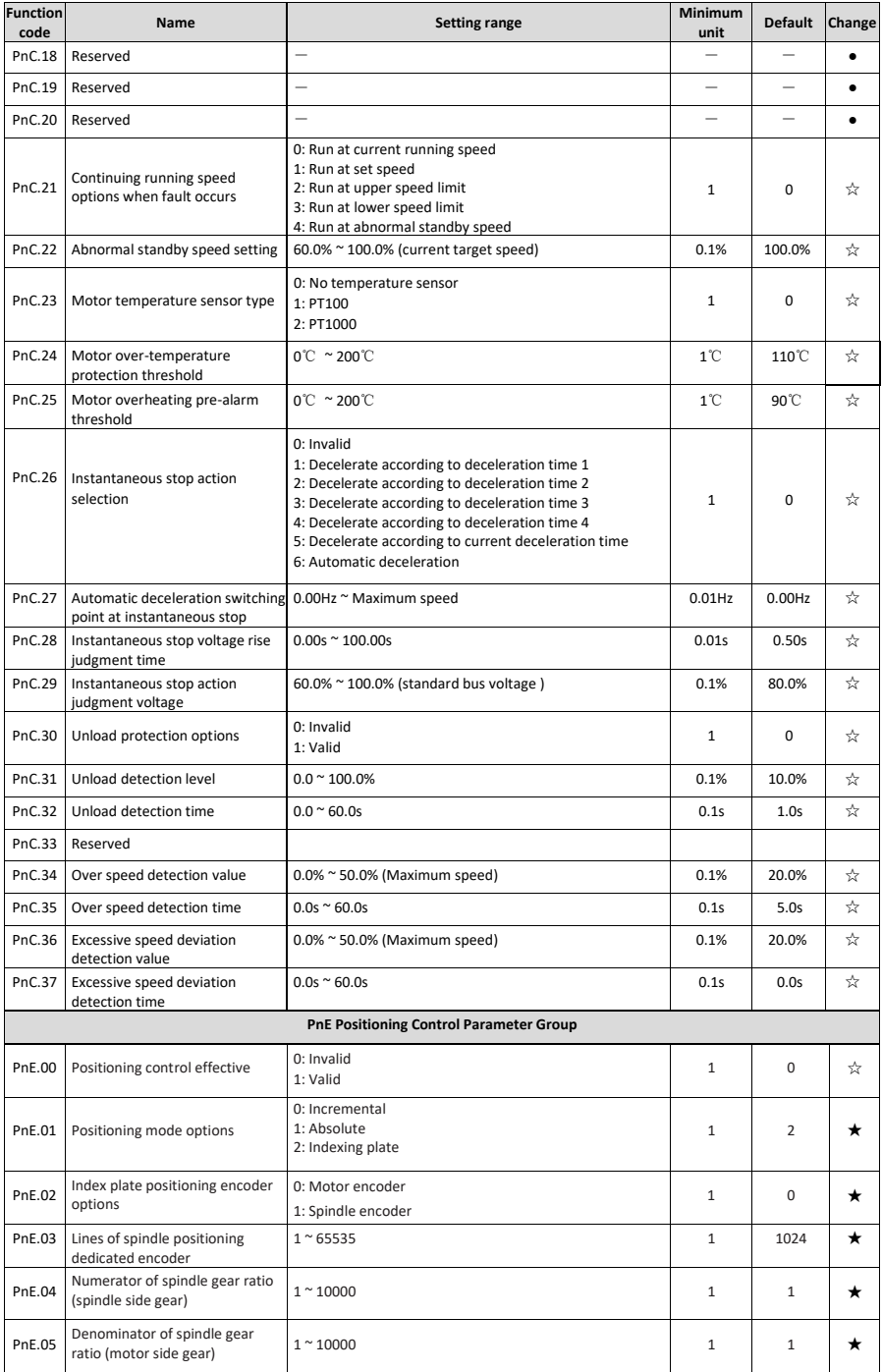

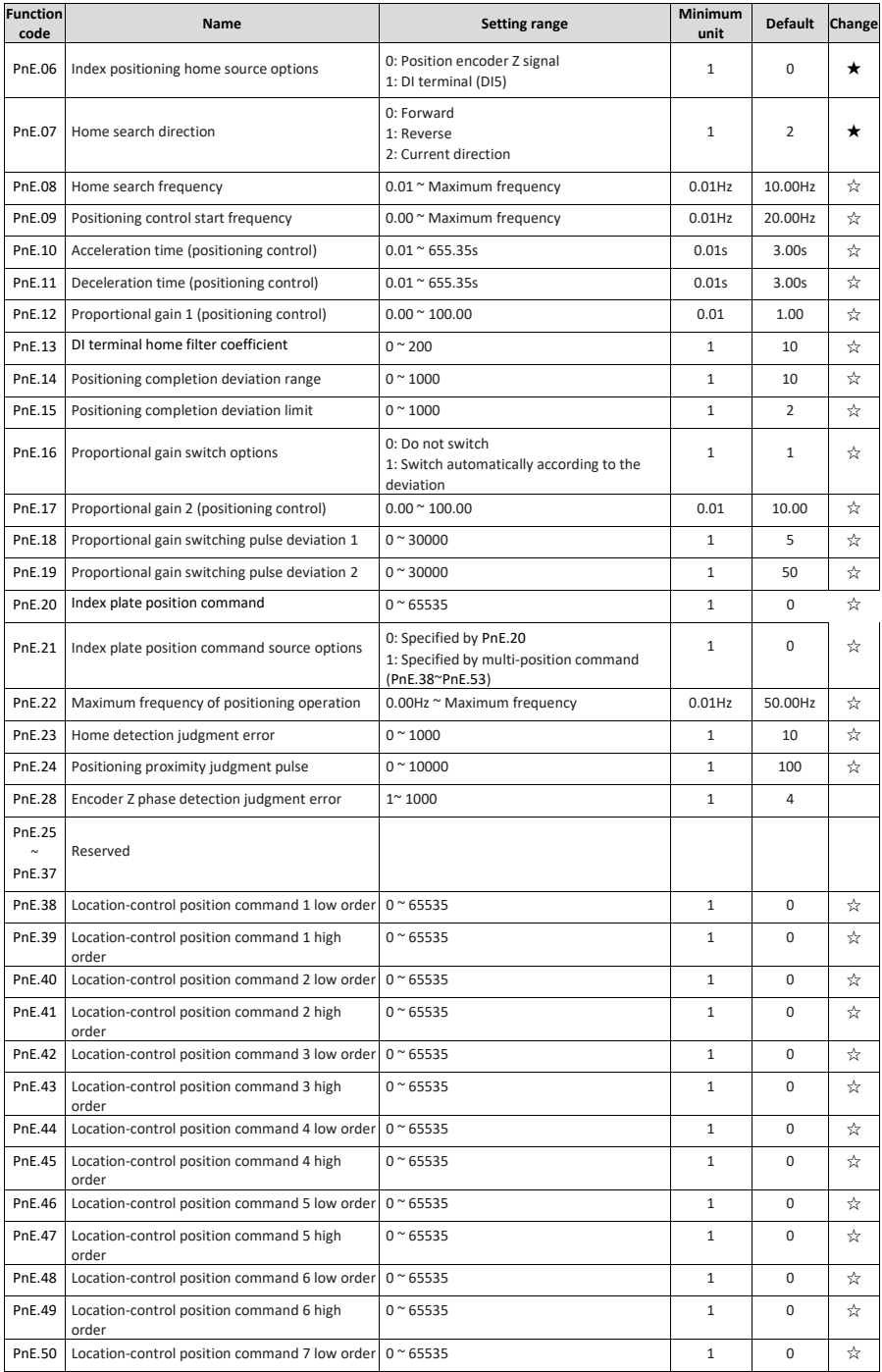

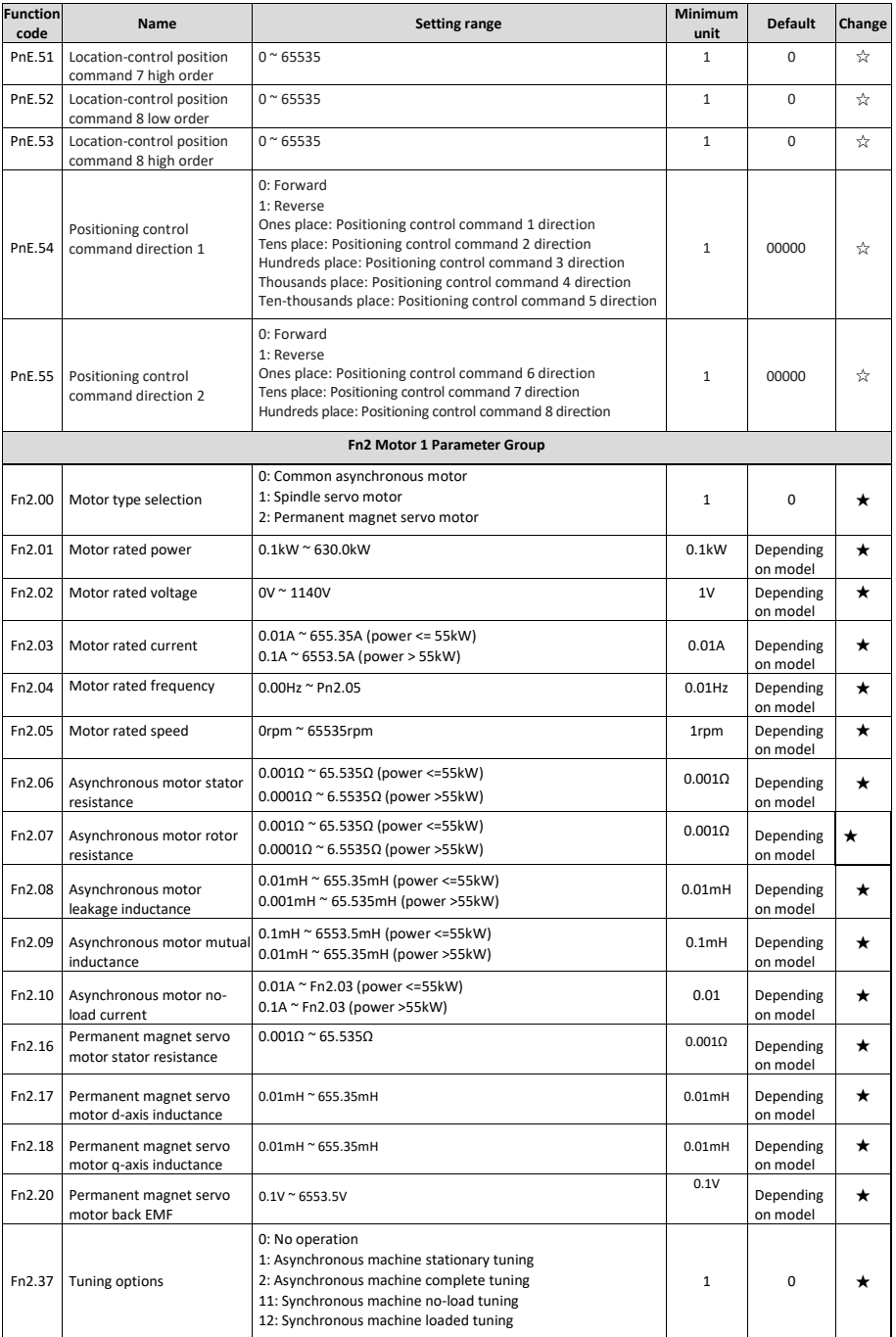

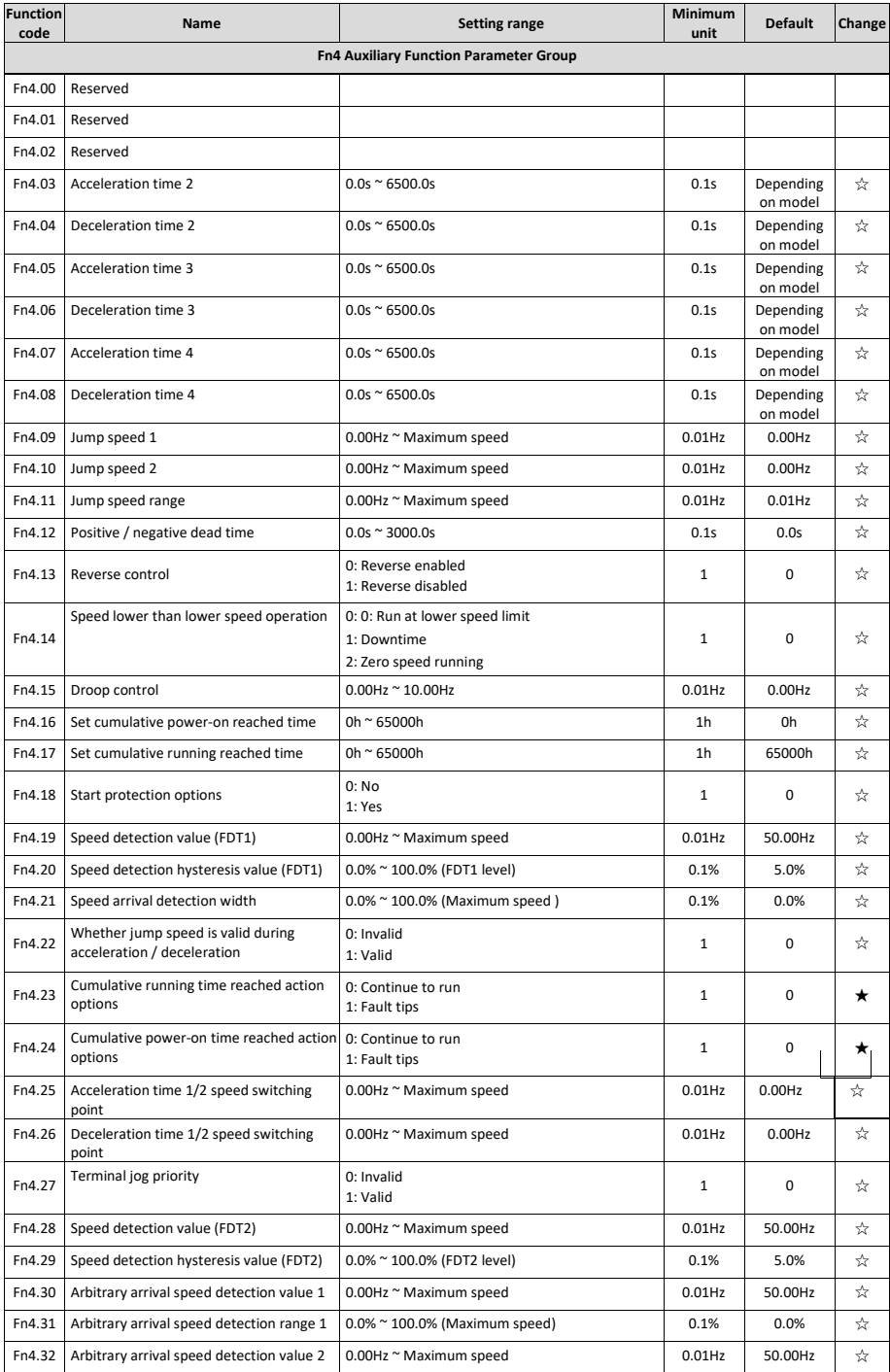

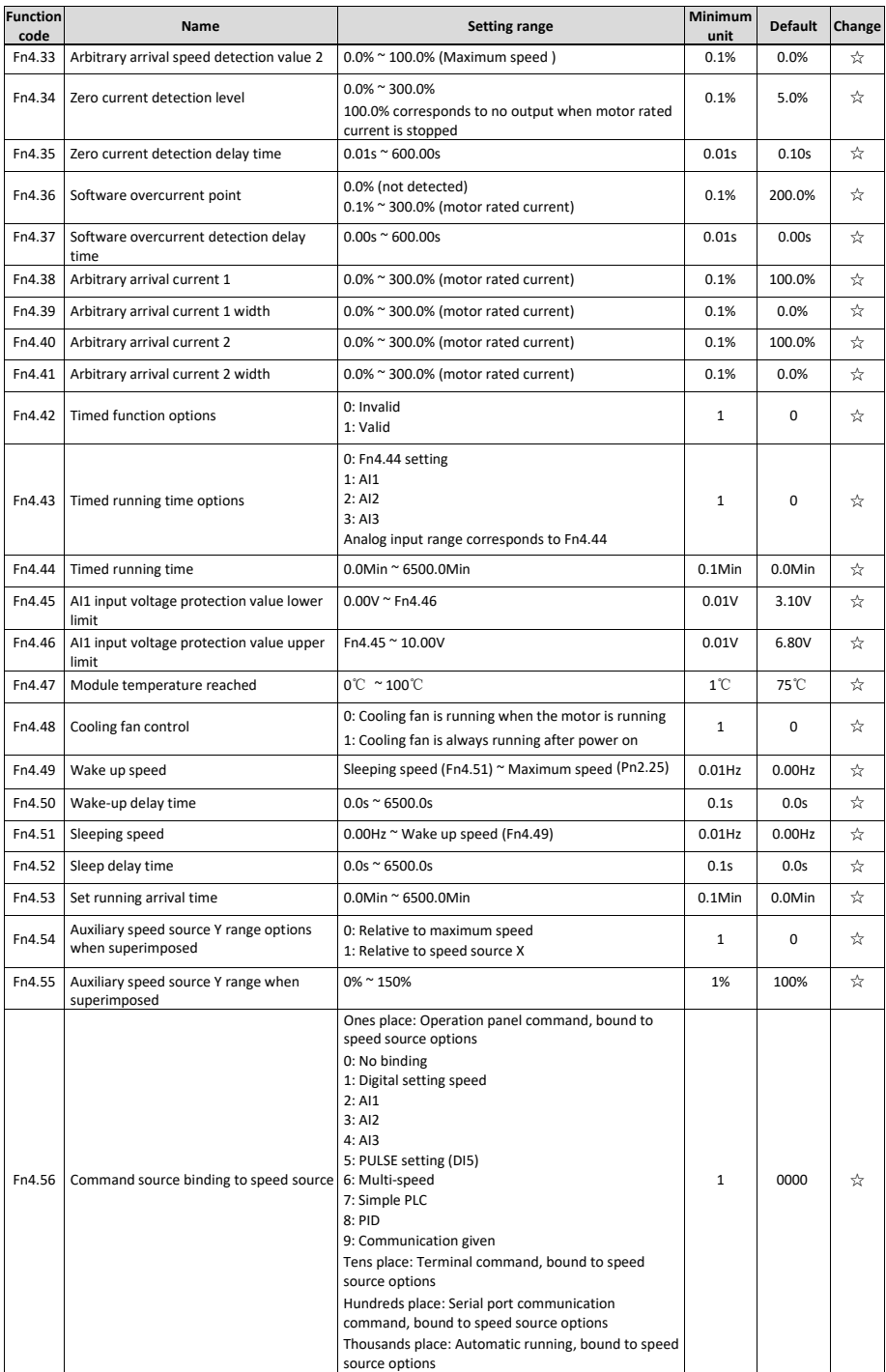

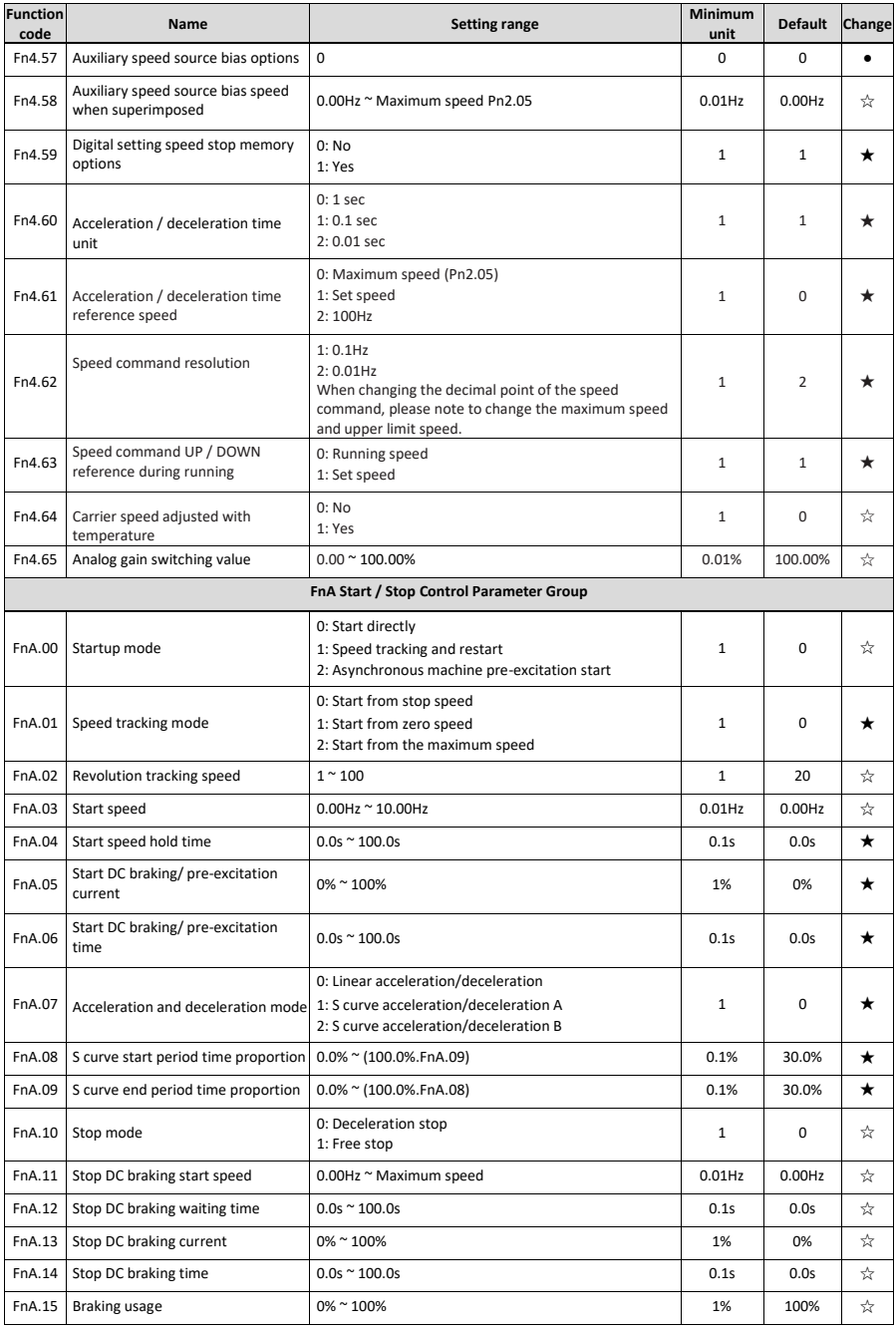

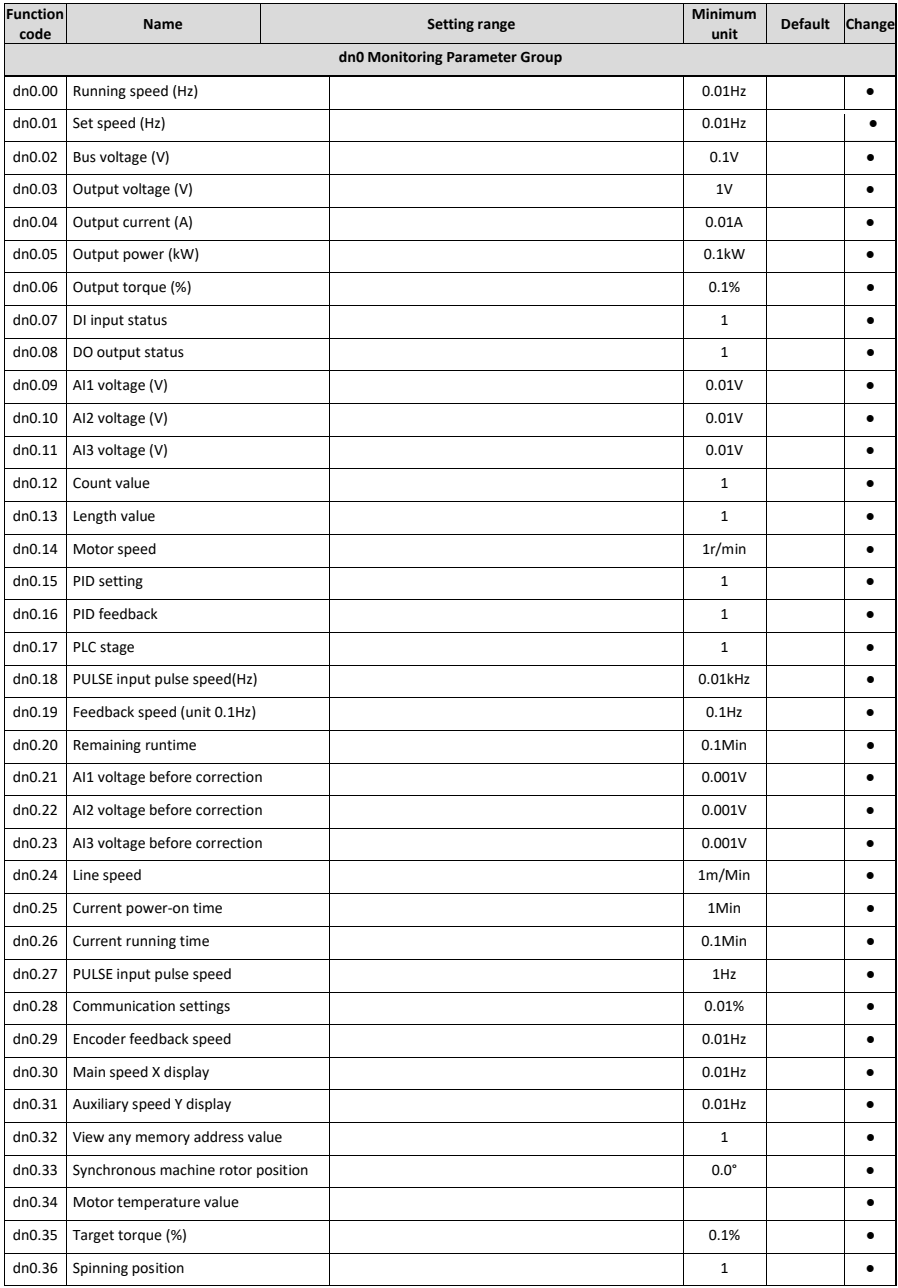

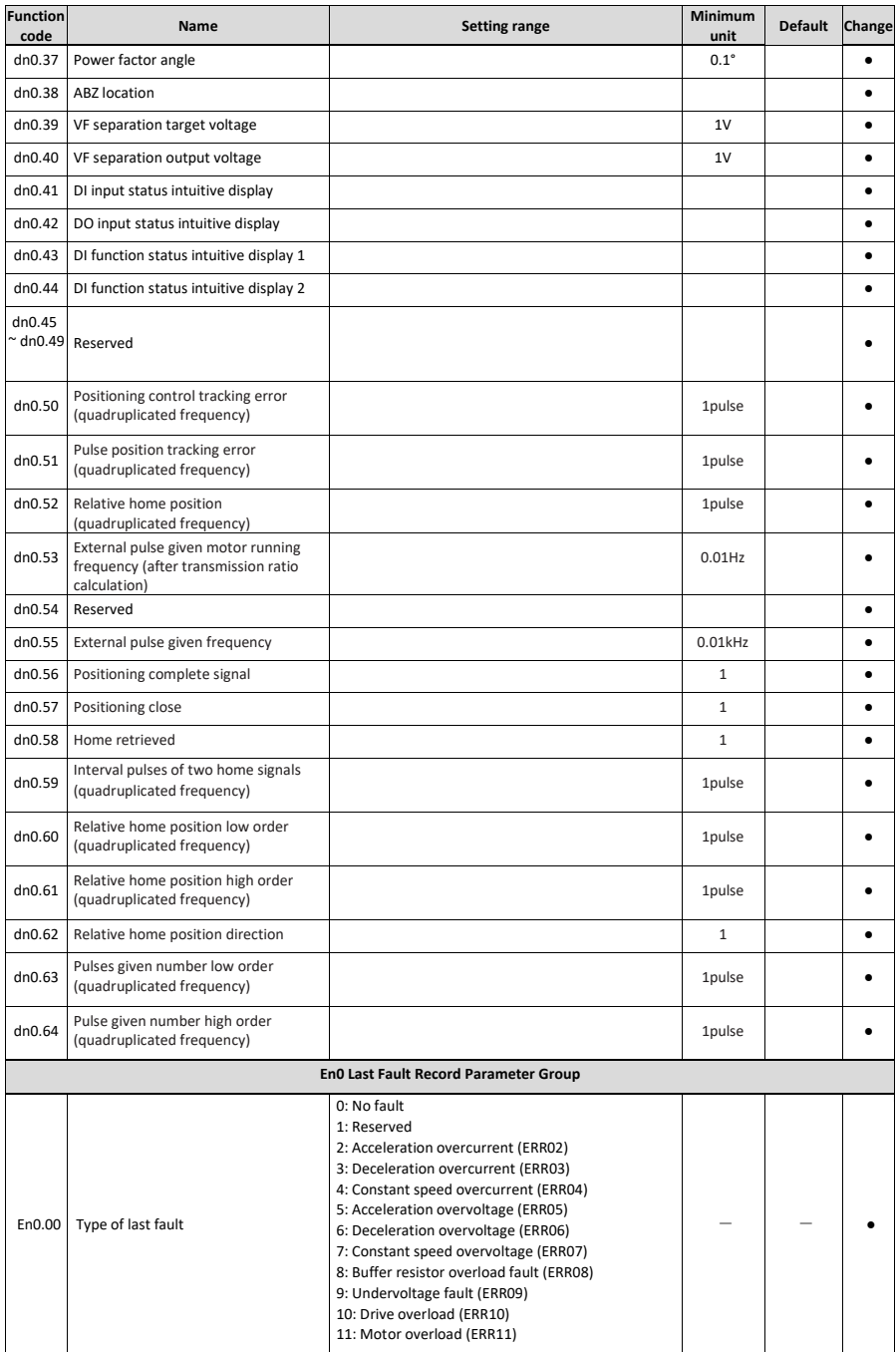

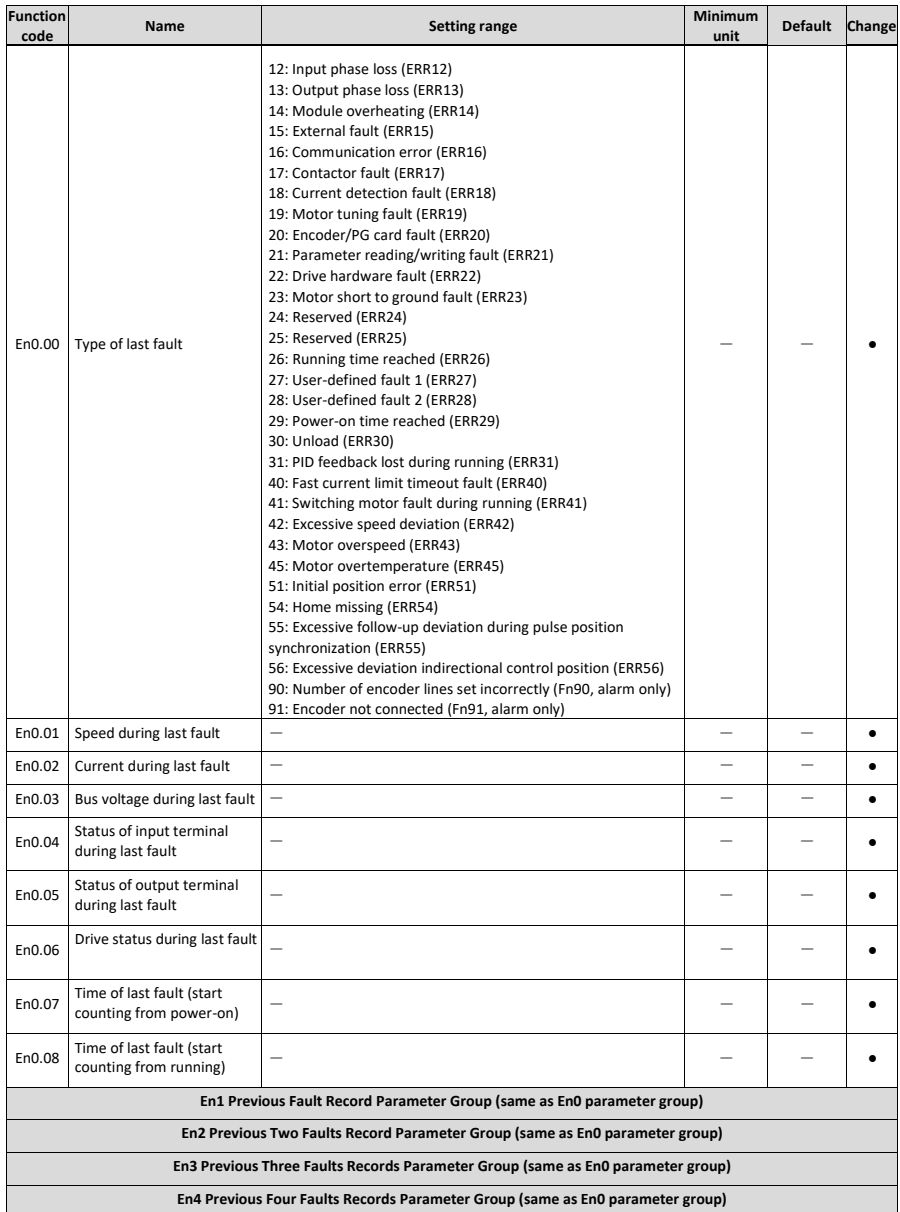

Accessory Mounting Dimensions

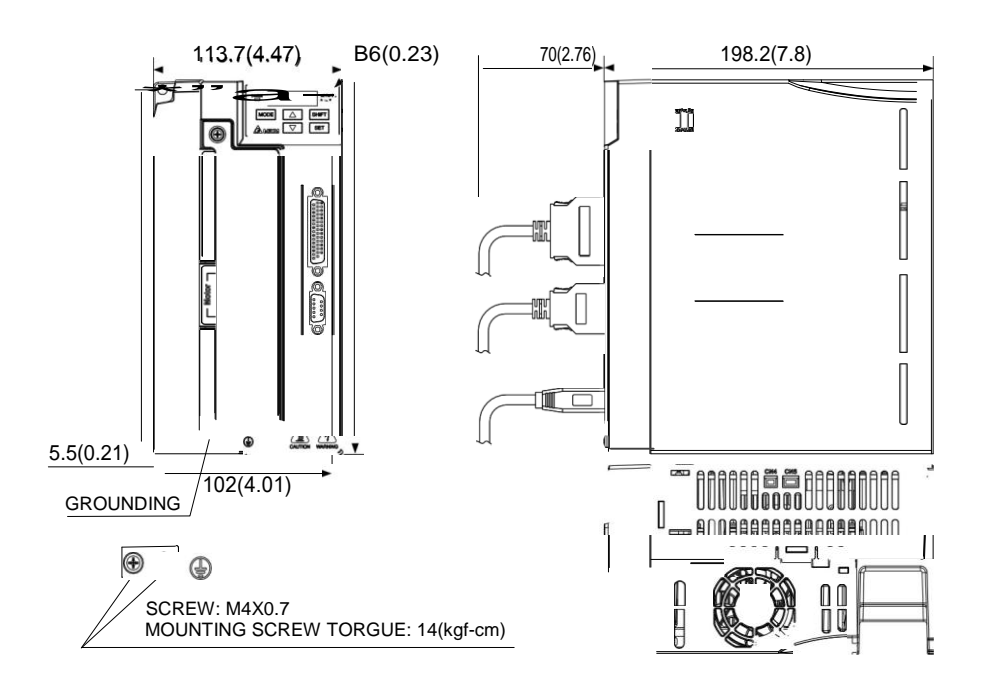

Single phase 220V: 2.2kW Three-phase 220V: 2.2kW-4kW Three-phase 380V: 2.2kW-7.5kW